# Manuel de l'utilisateur de Harmony GK

10/2019

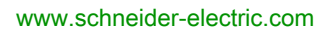

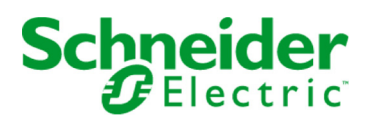

Le présent document comprend des descriptions générales et/ou des caractéristiques techniques des produits mentionnés. Il ne peut pas être utilisé pour définir ou déterminer l'adéquation ou la fiabilité de ces produits pour des applications utilisateur spécifiques. Il incombe à chaque utilisateur ou intégrateur de réaliser l'analyse de risques complète et appropriée, l'évaluation et le test des produits pour ce qui est de l'application à utiliser et de l'exécution de cette application. Ni la société Schneider Electric ni aucune de ses sociétés affiliées ou filiales ne peuvent être tenues pour responsables de la mauvaise utilisation des informations contenues dans le présent document. Si vous avez des suggestions, des améliorations ou des corrections à apporter à cette publication, veuillez nous en informer.

Vous acceptez de ne pas reproduire, excepté pour votre propre usage à titre non commercial, tout ou partie de ce document et sur quelque support que ce soit sans l'accord écrit de Schneider Electric. Vous acceptez également de ne pas créer de liens hypertextes vers ce document ou son contenu. Schneider Electric ne concède aucun droit ni licence pour l'utilisation personnelle et non commerciale du document ou de son contenu, sinon une licence non exclusive pour une consultation « en l'état », à vos propres risques. Tous les autres droits sont réservés.

Toutes les réglementations locales, régionales et nationales pertinentes doivent être respectées lors de l'installation et de l'utilisation de ce produit. Pour des raisons de sécurité et afin de garantir la conformité aux données système documentées, seul le fabricant est habilité à effectuer des réparations sur les composants.

Lorsque des équipements sont utilisés pour des applications présentant des exigences techniques de sécurité, suivez les instructions appropriées.

La non-utilisation du logiciel Schneider Electric ou d'un logiciel approuvé avec nos produits matériels peut entraîner des blessures, des dommages ou un fonctionnement incorrect.

Le non-respect de cette consigne peut entraîner des lésions corporelles ou des dommages matériels.

© 2019 Schneider Electric. Tous droits réservés.

## Table des matières

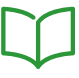

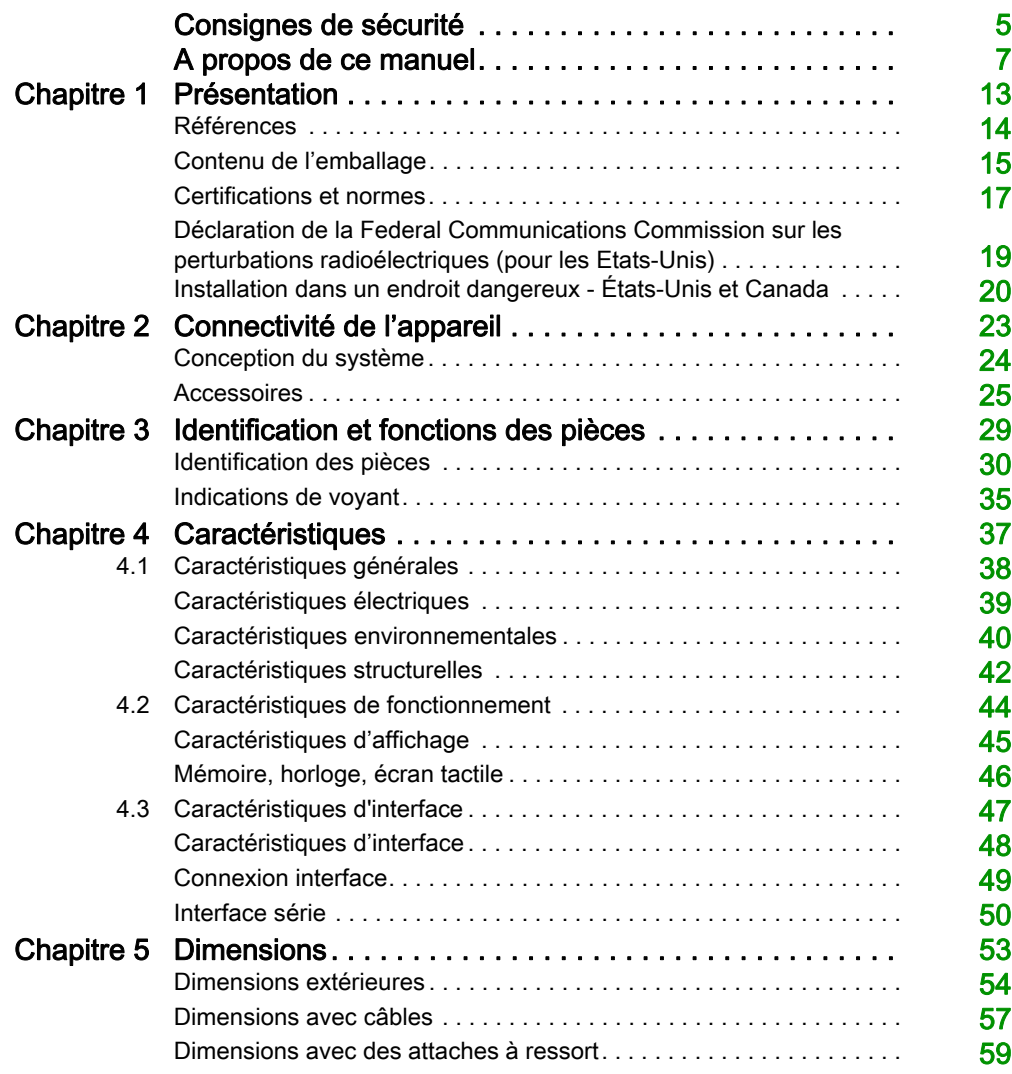

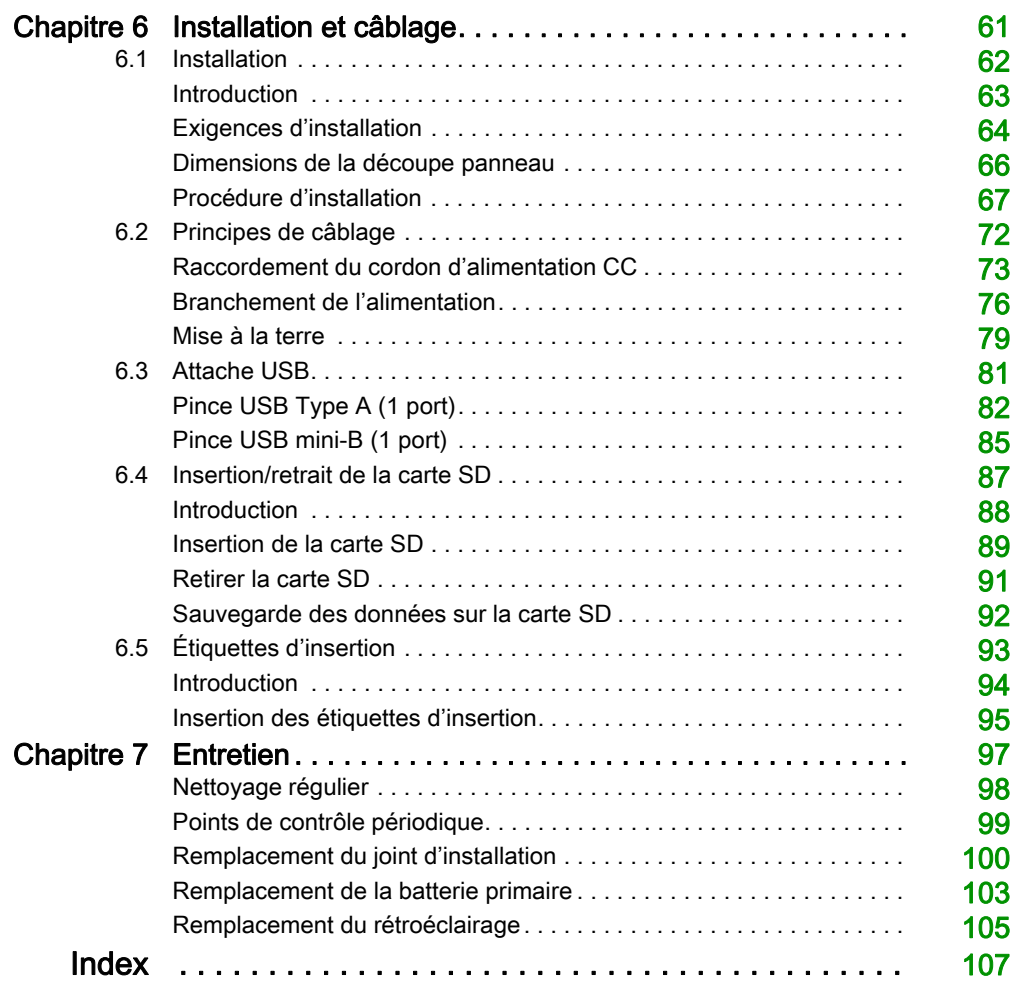

## <span id="page-4-0"></span>Consignes de sécurité

## Informations importantes

### AVIS

Lisez attentivement ces instructions et examinez le matériel pour vous familiariser avec l'appareil avant de tenter de l'installer, de le faire fonctionner, de le réparer ou d'assurer sa maintenance. Les messages spéciaux suivants que vous trouverez dans cette documentation ou sur l'appareil ont pour but de vous mettre en garde contre des risques potentiels ou d'attirer votre attention sur des informations qui clarifient ou simplifient une procédure.

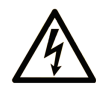

La présence de ce symbole sur une étiquette "Danger" ou "Avertissement" signale un risque d'électrocution qui provoquera des blessures physiques en cas de non-respect des consignes de sécurité.

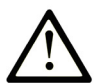

Ce symbole est le symbole d'alerte de sécurité. Il vous avertit d'un risque de blessures corporelles. Respectez scrupuleusement les consignes de sécurité associées à ce symbole pour éviter de vous blesser ou de mettre votre vie en danger.

## **A DANGER**

DANGER signale un risque qui, en cas de non-respect des consignes de sécurité, provoque la mort ou des blessures graves.

## A AVERTISSEMENT

AVERTISSEMENT signale un risque qui, en cas de non-respect des consignes de sécurité, peut provoquer la mort ou des blessures graves.

## **ATTENTION**

ATTENTION signale un risque qui, en cas de non-respect des consignes de sécurité, peut provoquer des blessures légères ou moyennement graves.

## **AVIS**

AVIS indique des pratiques n'entraînant pas de risques corporels.

#### REMARQUE IMPORTANTE

L'installation, l'utilisation, la réparation et la maintenance des équipements électriques doivent être assurées par du personnel qualifié uniquement. Schneider Electric décline toute responsabilité quant aux conséquences de l'utilisation de ce matériel.

Une personne qualifiée est une personne disposant de compétences et de connaissances dans le domaine de la construction, du fonctionnement et de l'installation des équipements électriques, et ayant suivi une formation en sécurité leur permettant d'identifier et d'éviter les risques encourus.

## <span id="page-6-0"></span>A propos de ce manuel

### Présentation

#### Objectif du document

Ce manuel décrit l'utilisation de ce produit.

#### Champ d'application

Ce document est valide pour ce produit.

Pour plus d'informations sur la conformité des produits avec les normes environnementales (RoHS, REACH, PEP, EOLI, etc.), consultez le site

[www.schneider-electric.com/green-premium](https://www.schneider-electric.com/green-premium).

Les caractéristiques techniques des équipements décrits dans ce document sont également fournies en ligne. Pour accéder à ces informations en ligne :

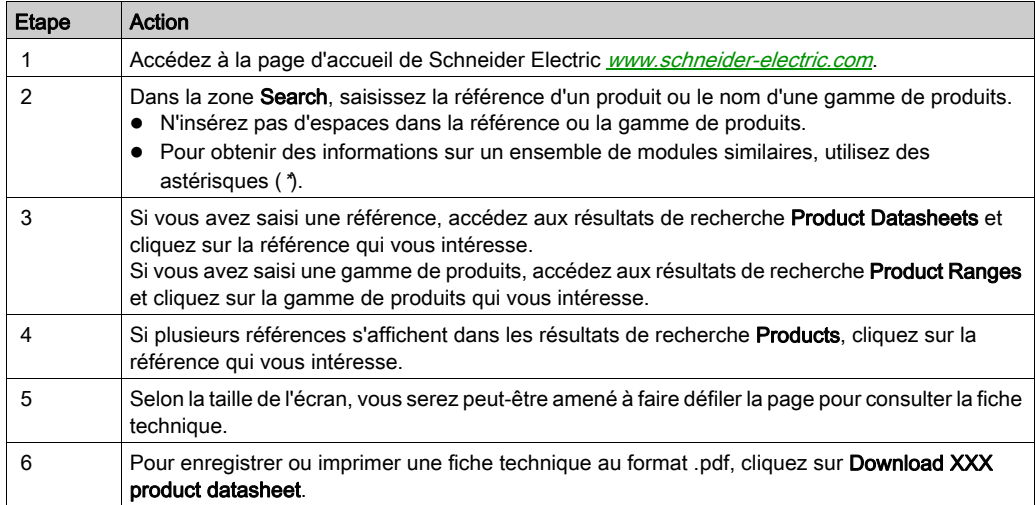

Les caractéristiques présentées dans ce document devraient être identiques à celles fournies en ligne. Toutefois, en application de notre politique d'amélioration continue, nous pouvons être amenés à réviser le contenu du document afin de le rendre plus clair et plus précis. Si vous constatez une différence entre le document et les informations fournies en ligne, utilisez ces dernières en priorité.

#### Marques déposées

Microsoft et Windows sont des marques déposées de Microsoft Corporation aux États-Unis et/ou dans d'autres pays.

Les noms de produit utilisés dans ce manuel peuvent être des marquées déposées possédées par les propriétaires respectifs.

#### Documents connexes

Vous pouvez télécharger le manuel de ce produit, comme le manuel du logiciel, à partir de notre site Web à l'adresse [www.schneider-electric.com](http://www.schneider-electric.com).

#### Informations relatives au produit

Si l'équipement est utilisé d'une manière non spécifiée par le fabricant, la protection assurée peut être compromise.

## **A A DANGER**

### RISQUE DE CHOC ÉLECTRIQUE, D'EXPLOSION OU D'ARC ÉLECTRIQUE

- Débranchez toutes les sources d'alimentation de l'appareil avant de retirer tout capot ou élément du système, et avant d'installer ou de retirer tout accessoire, élément matériel ou câble.
- Débranchez le câble d'alimentation du produit et de l'alimentation.
- Utilisez toujours un dispositif de mesure de la tension correctement calibré afin de vous assurer que l'unité est hors tension.
- Replacez et fixez tous les capots et éléments du système avant de mettre le produit sous tension.
- Utilisez uniquement la tension spécifiée pour alimenter le produit. Ce produit est conçu pour une utilisation avec une alimentation de 24 Vdc. Vérifiez si votre équipement est une unité c.c. avant de le mettre sous tension.

#### Le non-respect de ces instructions provoquera la mort ou des blessures graves.

Les fonctions système et les indicateurs d'alarme critiques nécessitent un équipement de protection indépendant et redondant et/ou un verrouillage mécanique des commandes.

Si vous arrêtez votre unité pour la redémarrer, attendez au moins 10 secondes après qu'elle soit éteinte. Si ce produit est redémarré trop rapidement, il pourrait ne pas fonctionner correctement.

Au cas où vous ne pouvez pas lire l'écran correctement, par exemple, si le rétroéclairage ne fonctionne pas, il pourrait être difficile ou impossible d'identifier une fonction. Les fonctions qui pourraient présenter un risque si elles n'étaient pas exécutées immédiatement, comme l'arrêt carburant, doivent être fournies indépendamment du produit. Diverses situations doivent être prises en compte au moment de la conception du système de commande d'une machine : défaillance éventuelle du rétroéclairage, impossibilité pour l'opérateur de commander la machine, ou erreurs de l'opérateur dans la commande de la machine.

## A AVERTISSEMENT

### PERTE DE CONTRÔLE

- Le concepteur d'un circuit de commande doit tenir compte des modes de défaillance potentiels des canaux de commande et, pour certaines fonctions de commande critiques, prévoir un moyen d'assurer la sécurité en maintenant un état sûr pendant et après la défaillance. Par exemple, l'arrêt d'urgence, l'arrêt en cas de surcourse, la coupure de courant et le redémarrage sont des fonctions de contrôle cruciales.
- Des canaux de commande séparés ou redondants doivent être prévus pour les fonctions de commande critique.
- Les liaisons de communication peuvent faire partie des canaux de commande du système. Une attention particulière doit être prêtée aux implications des délais de transmission non prévus ou des pannes de la liaison.
- Respectez toutes les réglementations de prévention des accidents ainsi que les consignes de sécurité locales.
- Chaque mise en application de ce produit doit être testée individuellement et entièrement pour s'assurer du fonctionnement correct avant la mise en service.
- Diverses situations doivent être prises en compte au moment de la conception du système de commande d'une machine : défaillance éventuelle du rétroéclairage, impossibilité pour l'opérateur de commander la machine, ou erreurs de l'opérateur dans la commande de la machine.

#### Le non-respect de ces instructions peut provoquer la mort, des blessures graves ou des dommages matériels.

Pour plus d'informations, consultez les documents suivants ou leurs équivalents pour votre site d'installation : NEMA ICS 1.1 (dernière édition), « Safety Guidelines for the Application, Installation, and Maintenance of Solid State Control » (Directives de sécurité pour l'application, l'installation et la maintenance de commande statique) et NEMA ICS 7.1 (dernière édition), « Safety Standards for Construction and Guide for Selection, Installation, and Operation of Adjustable-Speed Drive Systems » (Normes de sécurité relatives à la construction et manuel de sélection, d'installation et d'exploitation de variateurs de vitesse).

## A AVERTISSEMENT

### COMPORTEMENT ACCIDENTEL DE L'ÉQUIPEMENT

- L'utilisation de ce produit requiert une expertise dans la conception et la programmation des systèmes de contrôle. Seules les personnes avec l'expertise adéquate sont autorisées à programmer, installer, modifier et utiliser ce produit.
- Respectez toutes les normes de sécurité locales et nationales.

#### Le non-respect de ces instructions peut provoquer la mort, des blessures graves ou des dommages matériels.

## A AVERTISSEMENT

### COMPORTEMENT ACCIDENTEL DE L'ÉQUIPEMENT

- N'utilisez pas ce produit comme seul moyen pour contrôler les fonctions systèmes critiques, telles que le démarrage/l'arrêt du moteur ou la déconnexion de l'alimentation.
- N'utilisez pas cet équipement comme seul dispositif pour signaler des alarmes critiques, comme une surchauffe ou une surcharge.
- Utilisez uniquement le logiciel fourni avec le produit. Si vous utilisez un autre logiciel, confirmez le fonctionnement et la sécurité avant l'utilisation.

Le non-respect de ces instructions peut provoquer la mort, des blessures graves ou des dommages matériels.

Les caractéristiques suivantes sont spécifiques à l'écran LCD et sont considérées comme normales :

- L'écran LCD peut montrer des inégalités de luminosité de certaines images ou les images peuvent apparaître de manière différente lorsqu'elles sont visualisées hors de l'angle de vue spécifié. Des ombres ou une diaphonie peuvent également apparaître sur les bords des images.
- Les pixels de l'écran LCD peuvent contenir des points noirs et blancs et l'affichage des couleurs peut sembler différent.
- Lorsque la même image est affichée sur l'écran de l'unité pendant une longue période, une image consécutive peut apparaître lorsque l'image est modifiée.
- La luminosité de l'écran peut diminuer lorsque l'écran est utilisé pendant une longue période dans un environnement rempli en continu de gaz inerte. Pour empêcher la détérioration de la luminosité de l'écran, ventilez l'écran de façon régulière. Pour plus d'informations, contactez votre distributeur local. [www.schneider-electric.com.](http://www.schneider-electric.com.)
- Lorsqu'il y a des vibrations dans une certaine gamme de fréquences et que l'accélération des vibrations dépasse la limite acceptable, l'écran LCD pourrait devenir partiellement blanc. Une fois la condition de vibration terminée, le problème de blanchissement de l'écran est résolu.

NOTE : Modifiez l'image périodiquement et essayez de ne pas afficher la même image pendant trop longtemps.

## **A ATTENTION**

### BLESSURES GRAVES DE L'ŒIL ET DE LA PEAU

Le liquide présent dans le panneau LCD contient un produit irritant :

- Évitez tout contact direct du liquide avec la peau.
- Manipulez toute unité cassée ou présentant des fuites avec des gants.
- N'utilisez pas d'objets pointus ou d'outils au voisinage de l'écran LCD.
- Manipulez l'écran LCD avec précaution pour éviter de percer, d'éclater ou de briser ses matériaux.
- Si le panneau est endommagé et que le liquide entre en contact avec la peau, rincez immédiatement la zone touchée sous l'eau courante pendant au moins 15 minutes. Si le liquide entre en contact avec les yeux, faites de même et consultez un médecin.

Le non-respect de ces instructions peut provoquer des blessures ou des dommages matériels.

## <span id="page-12-0"></span>**Chapitre 1** Présentation

### Contenu de ce chapitre

Ce chapitre contient les sujets suivants :

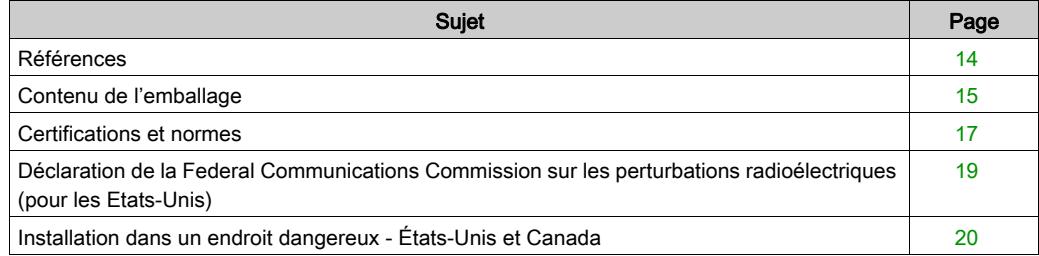

## <span id="page-13-1"></span><span id="page-13-0"></span>Références

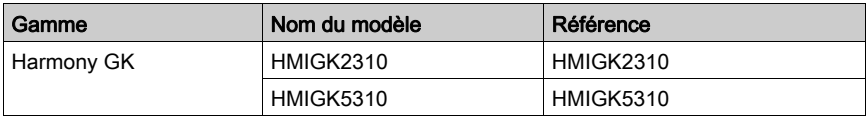

### Configuration des numéros de pièce

La construction des noms de pièce est décrite ci-après.

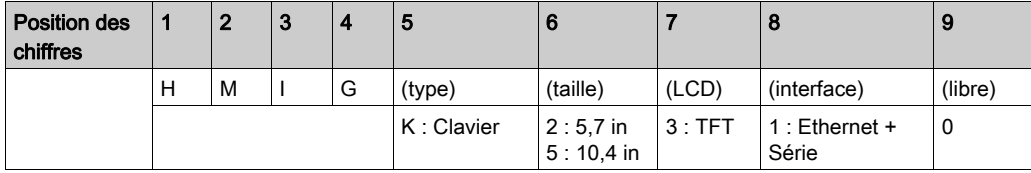

### <span id="page-14-1"></span><span id="page-14-0"></span>Contenu de l'emballage

NOTE : Ce produit a été emballé avec soin, une attention particulière ayant été portée à la qualité. Si toutefois vous constatez que des éléments sont endommagés ou manquants, contactez immédiatement votre distributeur local.

 $\mathbf{1}$  $\overline{2}$  $\overline{3}$ 4 99999  $\circ$ <u>alalala</u> <u>elëlëlë</u> 6666 <u> ල</u> <u>ooo</u> 000 **<u>eee de</u>**  $\overline{000}$  $\overline{0}$   $\overline{0}$ 000 0 **COD** 600 8 高 5 6  $\overline{7}$ a || a || a || a In I'm I'm

Vérifiez que tous les éléments mentionnés sont présents dans votre emballage :

- 1 Harmony GK : 1
- 2 Joint d'installation : 1 (fixé sur le produit)
- 3 Connecteur d'alimentation CC (type droit) : 1
- 4 Attaches à ressort : 5 jeux pour HMIGK2310, 6 jeux pour HMIGK5310 (2 pièces/jeu)
- 5 Étiquettes d'insertion : 1 feuille (2 jeux d'étiquettes de touche de fonction et 4 étiquettes vierges)
- 6 Pince USB Type A (1 port) : 1 jeu (1 pince et 1 attache)
- 7 Pince USB mini-B (1 port) : 1
- 8 Guide de référence rapide : 1

### Révision

Pour connaître la version du produit (PV), le niveau de révision (RL) et la version du logiciel (SV), consultez l'étiquette du produit.

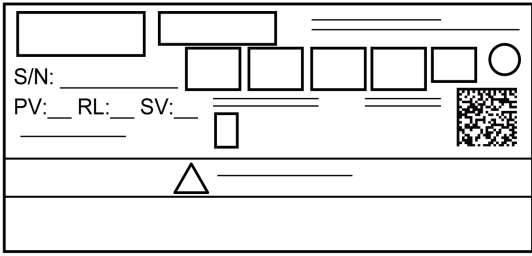

### <span id="page-16-1"></span><span id="page-16-0"></span>Certifications et normes

NOTE : Certains produits ne sont pas sujets à la certification et aux normes. Et certains produits n'ont pas reçu leur certification mais ils seront évalués.

Pour plus d'informations sur les certifications et les normes, comme les modèles certifiés et les certificats, consultez les marques de produits ou le site suivant.

[www.schneider-electric.com](http://www.schneider-electric.com)

#### Certifications par des agences

Schneider Electric a soumis la qualification et le test de ce produit à des agences indépendantes tierces. Ces agences ont certifié que ce produit est conforme aux normes ci-après.

- Underwriters Laboratories Inc., normes UL61010-2-201 et CSA C22.2 N°61010-2-201, pour les appareils industriels de contrôle
- Underwriters Laboratories Inc., normes ANSI/ISA 12.12.01 et CSA C22.2 N°213, pour les équipements électriques utilisés dans les endroits dangereux de Classe I, Division 2
- Certification EAC (Russe, Bélarus, Kazakhstan)

#### Conformité aux normes

Europe :

CE

- Directive 2014/35/EU (basse tension)
- Directive 2014/30/EU (CEM)
	- Contrôleurs programmables : EN 61131-2
	- $\Omega$  FN61000-6-4
	- $\Omega$  FN61000-6-2
	- EN61010-2-201

Australie:

- RCM
	- EN61000-6-4, AS/NZS CISPR11

Corée:

- $\bullet$  KC
	- $\Omega$  KN11
	- KN61000-4 Series

#### Normes de qualification

Schneider Electric a volontairement testé la conformité de ce produit à d'autres normes. Les tests complémentaires ainsi réalisés, ainsi que les normes à partir desquelles ces tests ont été menés, sont détaillés dans la section Caractéristiques structurelles [\(voir](#page-41-0) page 42).

#### Substances dangereuses

Ce produit est un périphérique pouvant être utilisé dans les systèmes d'usine. Lors de l'utilisation de ce produit dans un système, celui-ci doit se conformer aux normes suivantes relatives à l'environnement d'installation et à la manipulation :

- WEEE, Directive 2012/19/UE
- RoHS, Directive 2011/65/UE
- RoHS Chine, norme SJ/T 11364
- Règlement REACH EC 1907/2006

#### Conformité européenne (CE)

Le produit décrit dans ce manuel respecte les directives européennes relatives à la compatibilité électromagnétique et aux basses tensions (marquage CE) lorsqu'ils sont utilisés conformément aux instructions spécifiées dans la documentation adaptée, dans l'application pour laquelle il est spécifiquement destiné et conjointement à des produits tiers homologués.

#### Marquages KC

## 사용자안내문

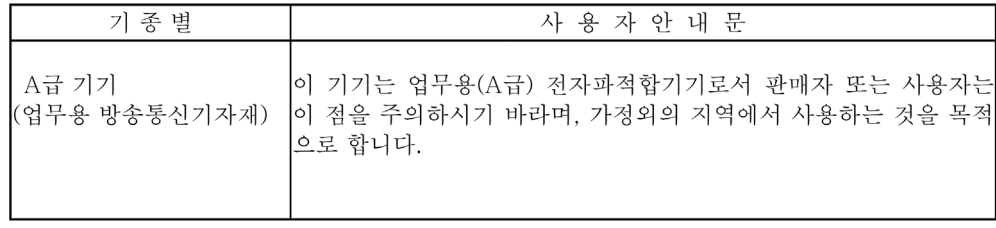

## <span id="page-18-1"></span><span id="page-18-0"></span>Déclaration de la Federal Communications Commission sur les perturbations radioélectriques (pour les Etats-Unis)

#### Information de la FCC sur les interférences radio

Ce produit a été testé et déclaré conforme aux normes de la FCC (Federal Communications Commission) sur les appareils numériques de Classe A, conformément à l'article 15 du Règlement de la FCC. Ces normes sont conçues pour fournir une bonne protection contre les interférences nuisibles en installation commerciale, industrielle ou d'affaires. Ce produit génère, utilise et peut émettre des énergies de fréquence radio, et s'il n'est pas installé et utilisé conformément aux instructions, il peut causer ou être soumis à des interférences nuisibles aux communications radio. Respectez les deux règles suivantes afin de limiter les risques d'interférences électromagnétiques pour l'application visée :

- Installez et utilisez le produit de sorte qu'elle ne provoque pas de rayonnement électromagnétique suffisant pour causer des interférences sur les appareils à proximité.
- Installez et testez le produit afin de vous assurer que l'énergie électromagnétique générée par les appareils à proximité ne provoque pas d'interférence sur le fonctionnement du produit.
- Tout changement ou modification n'ayant pas été expressément approuvé par la partie responsable de la conformité pourrait annuler l'autorité de l'utilisateur à utiliser ce produit.

## A AVERTISSEMENT

#### INTERFÉRENCES RADIO/ÉLECTROMAGNÉTIQUES

Le rayonnement électromagnétique peut perturber le fonctionnement du produit, provoquant ainsi un fonctionnement d'équipement inattendu. En cas d'interférences électromagnétiques :

- Augmentez la distance entre le produit et l'appareil à l'origine des interférences.
- Revoyez la disposition/l'orientation du produit et de l'appareil à l'origine des interférences.
- Modifiez le cheminement des câbles d'alimentation et de transmission de données destinés au produit et à l'appareil à l'origine des interférences.
- Branchez le produit et l'appareil à l'origine des interférences sur des sources d'alimentation différentes.
- Utilisez toujours des câbles blindés pour relier le produit à un périphérique ou à un autre ordinateur.

Le non-respect de ces instructions peut provoquer la mort, des blessures graves ou des dommages matériels.

## <span id="page-19-1"></span><span id="page-19-0"></span>Installation dans un endroit dangereux - États-Unis et Canada

#### Général

Ce produit a été conçu dans le but de satisfaire aux exigences de la norme sur les endroits dangereux de la Classe I, Division 2. Les endroits de la Division 2 sont ceux où des concentrations de substances inflammables sont généralement confinées, prévenues par un système de ventilation ou présentes dans un endroit de Classe I, Division 1 adjacent, mais où une situation anormale peut donner lieu à une exposition intermittente à de telles concentrations.

Tandis que le produit est un dispositif non incendiaire selon les normes ANSI/ISA 12.12.01 et CSA C22.2 N°213, il n'est pas conçu pour, et ne devrait jamais être utilisé dans, un endroit de Division 1 (normalement dangereux).

Ce produit est à utiliser dans les endroits dangereux de Classe I, Division 2, Groupes A, B, C et D ou les endroits non dangereux. Avant d'installer ou d'utiliser ce produit, assurez-vous que la certification ANSI/ISA 12.12.01 ou CSA22.2 N°213 apparaît sur l'étiquette du produit.

NOTE : Certains produits ne sont toujours pas classés comme pouvant être utilisés dans des endroits dangereux. Utilisez toujours le produit conformément à l'étiquette du produit et à ce manuel.

## **A DANGER**

#### RISQUE D'EXPLOSION

- N'utilisez pas le produit dans des environnements ou des endroits dangereux autres que ceux de Classe I, Division 2, Groupes A, B, C et D.
- Le remplacement de n'importe quel composant peut nuire à la conformité à la Classe I, Division 2.
- Assurez-vous que l'alimentation est coupée ou que la zone ne présente aucun danger avant de connecter ou déconnecter le produit.
- Confirmez toujours que ce produit peut être utilisé dans des endroits dangereux en vérifiant si la certification ANSI/ISA 12.12.01 ou CSA C22.2 N°213 apparaît sur l'étiquette du produit.
- N'installez pas de Schneider Electric ou de composants OEM, d'équipements ou d'accessoires sauf si ceux-ci sont qualifiés pour utilisation dans des endroits de Classe I, Division 2, Groupes A, B, C et D.
- Ne tentez pas d'installer, d'opérer, de modifier, d'entretenir, de réparer ou autrement modifier ce produit sauf si autorisé dans ce manuel. Les actions non autorisées peuvent nuire à l'aptitude au fonctionnement de Classe I, Division 2 du produit.

Le non-respect de ces instructions provoquera la mort ou des blessures graves.

## **ADANGER**

### RISQUE D'EXPLOSION

- Confirmez toujours le classement d'endroit dangereux ANSI/ISA 12.12.01 ou CSA C22.2 N°213 de votre dispositif avant de l'installer ou de l'utiliser dans un endroit dangereux.
- Pour appliquer ou couper l'alimentation d'un produit installé dans un endroit dangereux de la classe I, division 2, vous devez :
	- utiliser un interrupteur situé à l'extérieur de l'environnement dangereux, ou ;
	- $\circ$ utiliser un interrupteur certifié pour un fonctionnement de la classe I, division 1 dans la zone dangereuse.
- Assurez-vous que l'alimentation est coupée ou que la zone ne présente aucun danger avant de connecter ou déconnecter l'équipement. Cela s'applique à toutes les connexions, notamment les connexions d'alimentation, de mise à la terre, série, parallèles et réseau.
- N'utilisez jamais des câbles non blindés / non mis à la terre dans des endroits dangereux.
- N'utilisez que les périphériques USB non incendiaires.
- Lorqu'emboîté, assurez-vous que les portes et les ouvertures du boîtier sont fermées en tout temps afin d'éviter l'accumulation des corps étrangers à l'intérieur du poste de travail.

#### Le non-respect de ces instructions provoquera la mort ou des blessures graves.

## **A A DANGER**

### RISQUE DE CHOC ÉLECTRIQUE, D'EXPLOSION OU D'ARC ÉLECTRIQUE

- Débranchez toutes les sources d'alimentation de l'appareil avant de retirer tout capot ou élément du système, et avant d'installer ou de retirer tout accessoire, élément matériel ou câble.
- Débranchez le câble d'alimentation du produit et de l'alimentation.
- Utilisez toujours un dispositif de mesure de la tension correctement calibré afin de vous assurer que l'unité est hors tension.
- Replacez et fixez tous les capots et éléments du système avant de mettre le produit sous tension.
- Utilisez uniquement la tension spécifiée pour alimenter le produit. Ce produit est conçu pour une utilisation avec une alimentation de 24 Vdc. Vérifiez si votre équipement est une unité c.c. avant de le mettre sous tension.

#### Le non-respect de ces instructions provoquera la mort ou des blessures graves.

Assurez-vous que ce produit est classé de façon approprié pour l'endroit. Si l'endroit destiné n'a pas actuellement de classement Classe, Division et Groupe, les utilisateurs devraient consulter les autorités appropriés ayant la juridiction pour déterminer le classement approprié pour cet endroit dangereux.

#### Fonctionnement et mintenance

Les systèmes ont été conçus pour se conformer aux essais d'allumage par étincelle pertinents.

## **A** DANGER

#### RISQUE D'EXPLOSION

En outre des autres instructions dans ce manuel, respectez les règles suivantes lors de l'installation du produit dans un endroit dangereux :

- Câblez l'équipement selon le Code national de l'électricité, article 501.10 (B), concernant les endroits dangereux de Classe I, Division 2.
- Installez le produit dans une enveloppe appropriée pour l'utilisation particulière. Il est recommandé d'utiliser une enveloppe IP65, Type 1, Type 4X (usage en intérieur seulement), ou Type 13 même si la règlementation ne l'exige pas.

Le non-respect de ces instructions provoquera la mort ou des blessures graves.

NOTE : IP65 ne fait pas partie de l'homologation UL.

## <span id="page-22-0"></span>**Chapitre 2** Connectivité de l'appareil

### Contenu de ce chapitre

Ce chapitre contient les sujets suivants :

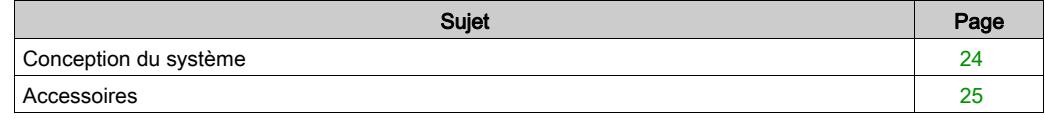

## <span id="page-23-1"></span><span id="page-23-0"></span>Conception du système

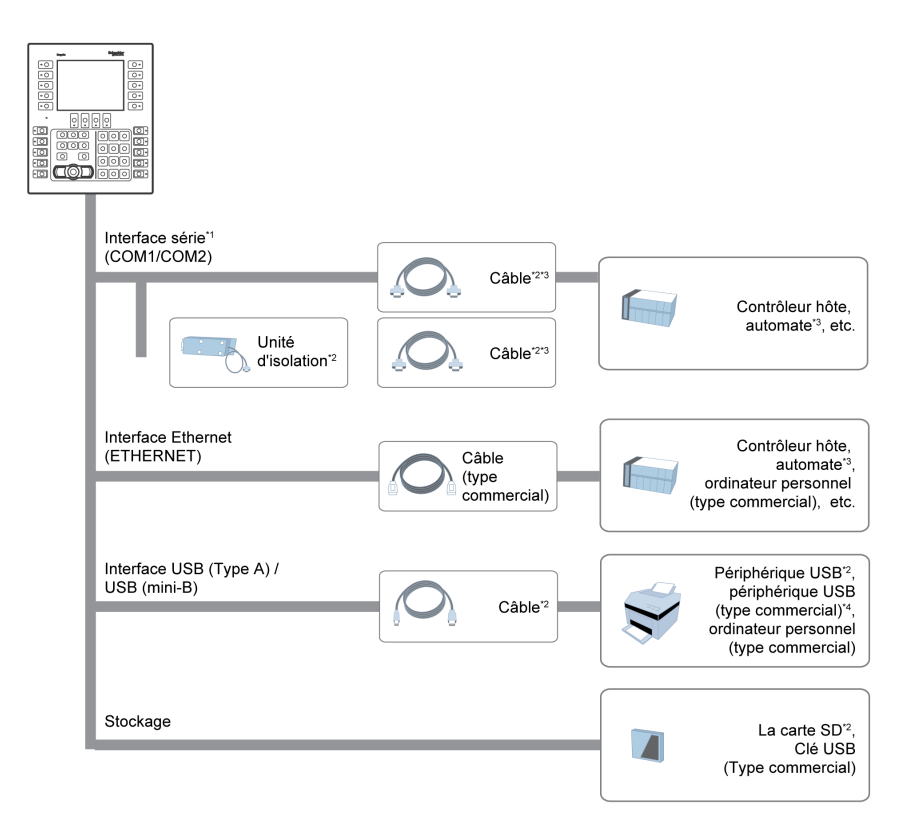

\*1 Pour utiliser le port comme port d'isolement, une unité d'isolement est requise. Pour utiliser l'unité d'isolement RS-232C, configurez la broche nº 9 du port COM1 à VCC.

\*2 Consultez la section Accessoires [\(voir](#page-24-1) page 25).

\*3 Pour plus d'informations sur comment connecter les contrôleurs et d'autres types d'équipement, consultez le manuel de pilote de périphérique correspondant de votre logiciel d'édition d'écrans.

\*4 Pour les modèles pris en charge, communiquez avec votre représentant Schneider Electric local.

## <span id="page-24-1"></span><span id="page-24-0"></span>**Accessoires**

Pour les contrôleurs hôtes et les câbles de connexion, consultez le manuel du pilote de périphérique correspondant de votre logiciel d'édition d'écrans.

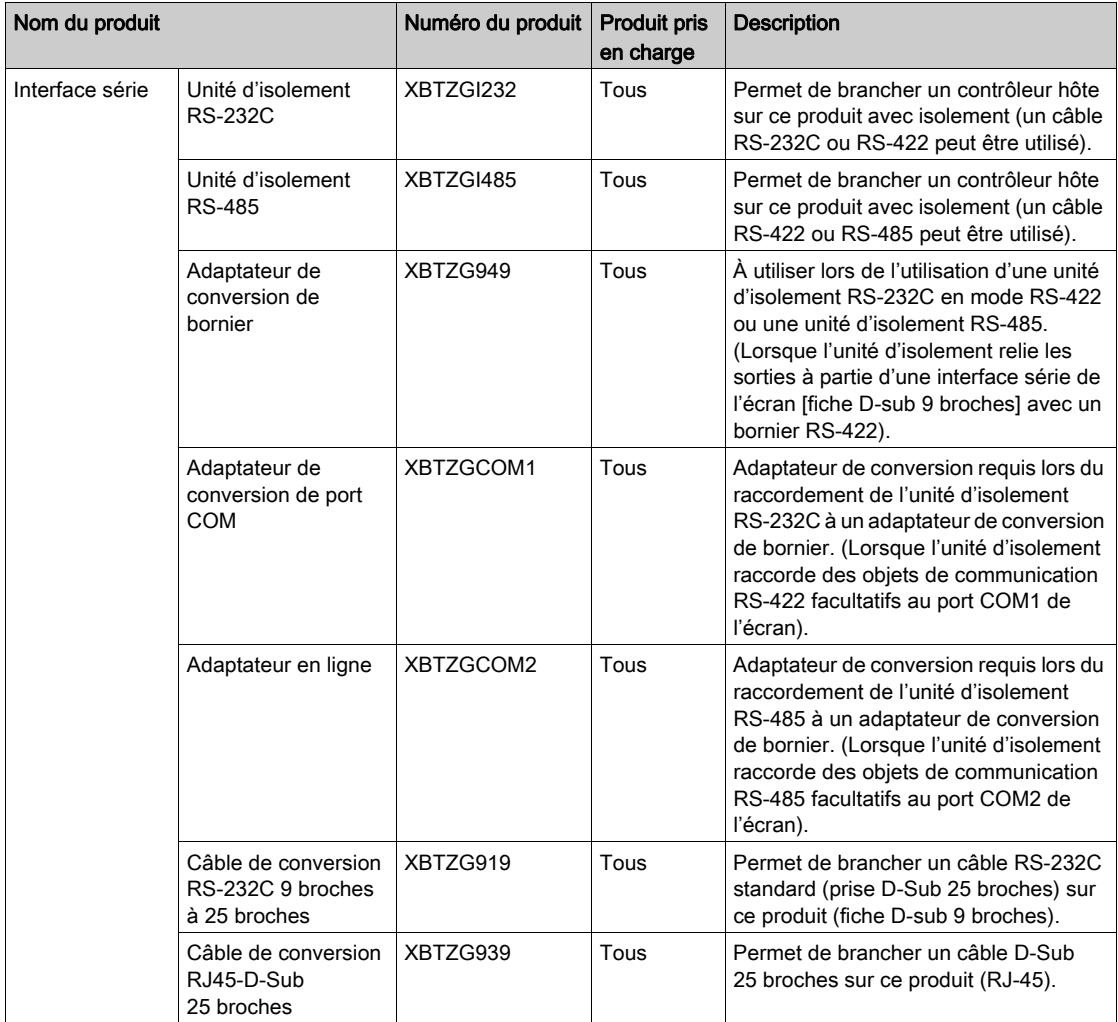

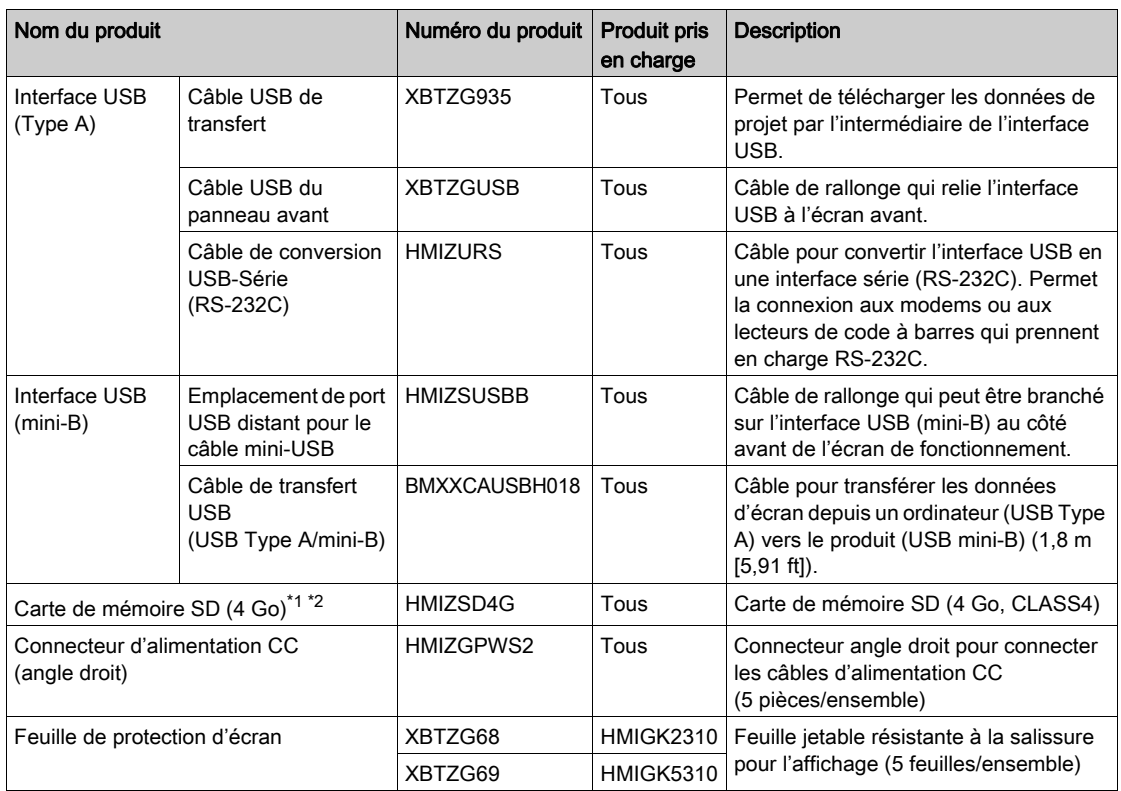

\*1 Vous pouvez utiliser un type commercial.

\*2 Carte SD/SDHC avec capacité de jusqu'à 32 Go.

### Accessoires d'entretien

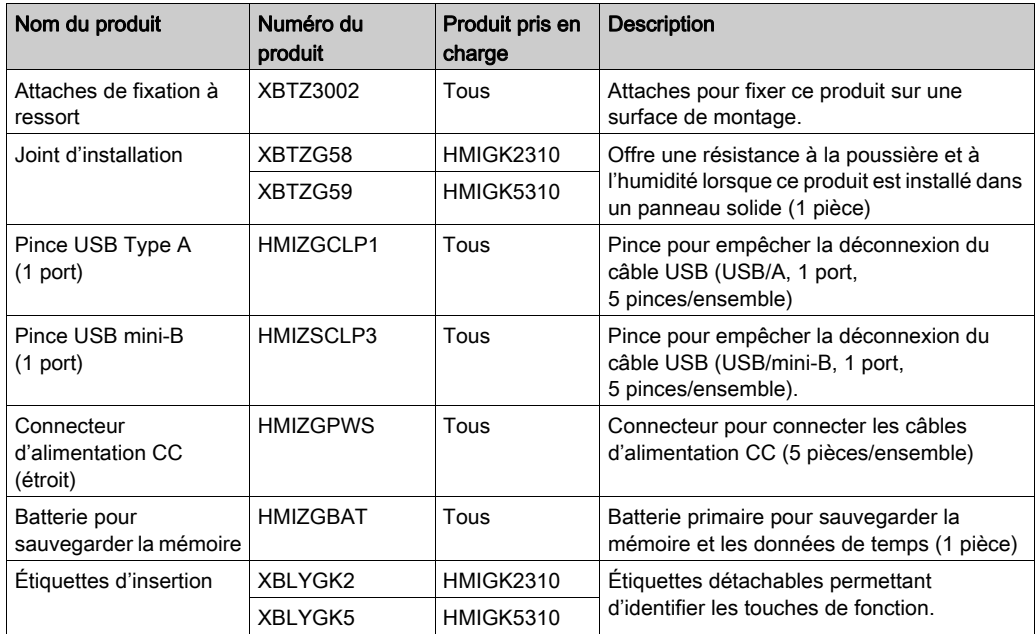

## <span id="page-28-0"></span>**Chapitre 3** Identification et fonctions des pièces

### Contenu de ce chapitre

Ce chapitre contient les sujets suivants :

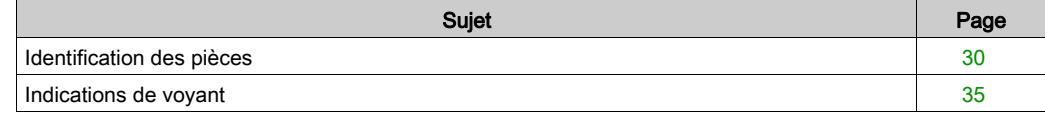

## <span id="page-29-1"></span><span id="page-29-0"></span>Identification des pièces

### HMIGK2310/5310

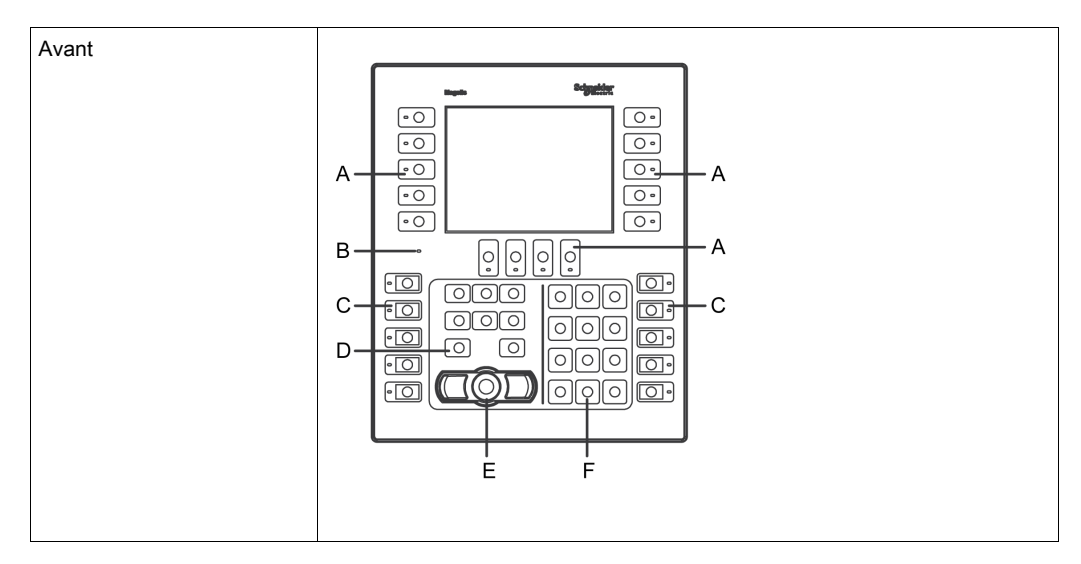

- A : Touches de fonction dynamiques<sup>\*1</sup>
- B : Voyant d'état [\(voir](#page-34-1) page 35)
- C : Touches de fonction statiques<sup>\*1</sup>
- D : Touches de curseur
- E : Pointeur de souris<sup>\*2</sup>
- F : Clavier alphanumérique

\*1 Les touches de fonction exécutent les opérations définies dans votre logiciel d'édition d'écrans. Pour plus d'informations, consultez le manuel connexe.

\*2 Le pointeur de souris permet de contrôler le curseur et d'activer les objets sur le terminal. Pour déplacer le curseur : Poussez-le dans la direction souhaitée. Pour activer un objet : Positionnez le curseur sur un objet et appuyez sur le bouton droit ou gauche du pointeur de souris.

NOTE : Pour plus d'informations sur les paramètres et les opérations de touche, consultez le manuel de votre logiciel d'éditions d'écrans.

### HMIGK2310

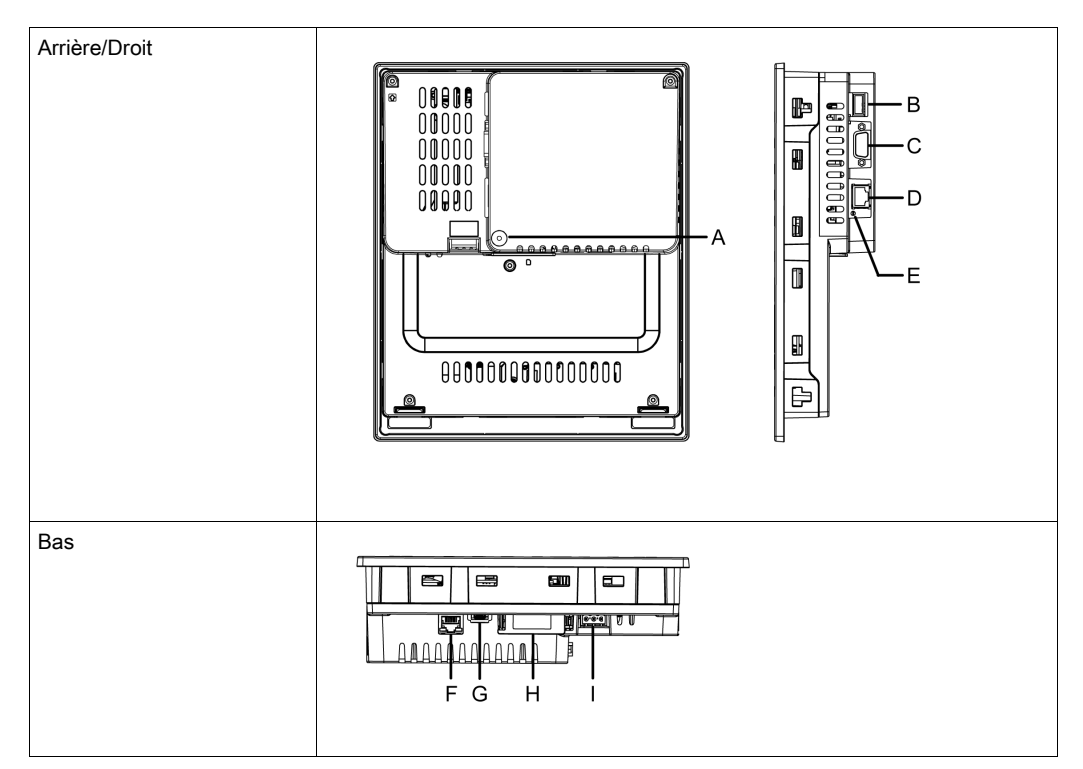

- A : Voyant d'accès à la carte SD\*1
- **B** : Interface USB (Type A) (USB1)<sup>\*2</sup>
- C : Interface série (COM1)\*2 : RS-232C
- D : Interface série (COM2)<sup>\*2</sup> : RS-485
- E : Voyant COM2\*1
- F : Interface Ethernet (ETHERNET)\*2
- G : Interface USB (mini-B) (USB2)\*2
- H : Couvercle de carte SD/batterie
- I : Connecteur de la prise d'alimentation
- \*1 Consultez Indications de voyant [\(voir](#page-34-1) page 35).
- \*2 Consultez Spécifications d'interface [\(voir](#page-46-0) page 47).

## **AATTENTION**

## RISQUE DE BRÛLURES

Ne branchez pas le câble de communication Modbus RJ-45 sur l'interface Ethernet.

Le non-respect de ces instructions peut provoquer des blessures ou des dommages matériels.

#### HMIGK5310

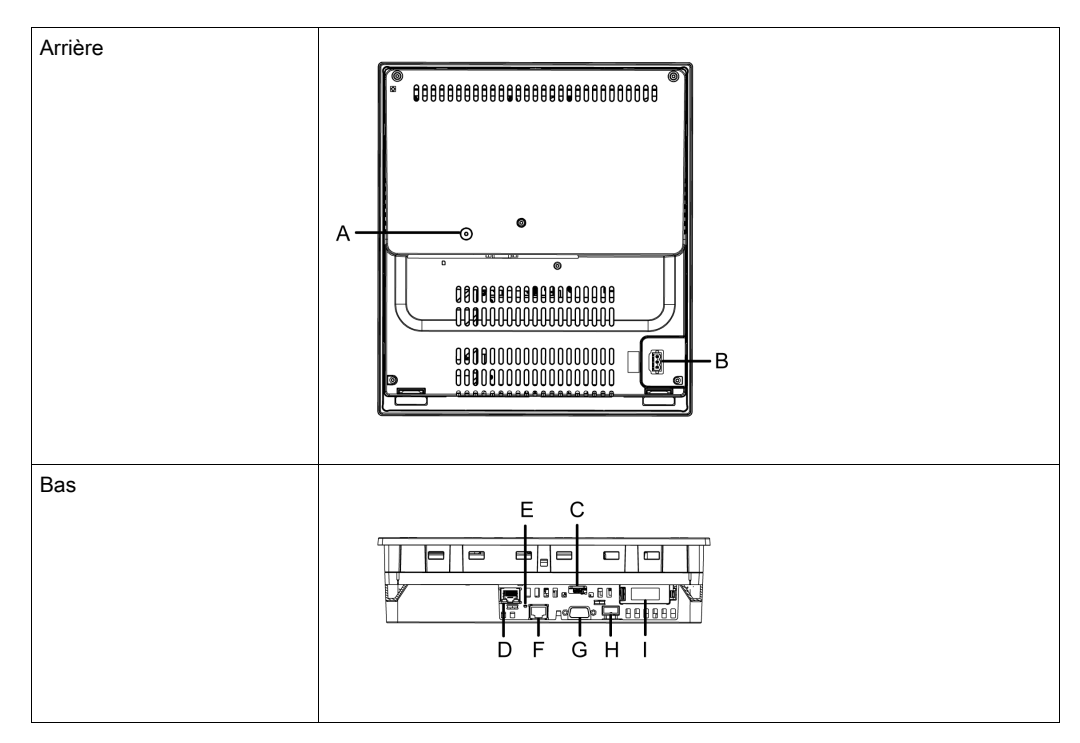

- A : Voyant d'accès à la carte SD\*1
- B : Connecteur de fiche d'alimentation
- C : Interface USB (mini-B) (USB2)\*2
- D : Interface Ethernet (ETHERNET)<sup>\*2</sup>
- E : Voyant COM2\*1
- F : Interface série (COM2)\*2 : RS-485
- G : Interface série (COM1)\*2 : RS-232C
- H : Interface USB (Type A) (USB1)<sup>\*2</sup>
- I : Couvercle de carte SD/batterie
- \*1 Consultez Indications de voyant [\(voir](#page-34-1) page 35).
- \*2 Consultez Spécifications d'interface [\(voir](#page-46-0) page 47).

## **AATTENTION**

## RISQUE DE BRÛLURES

Ne branchez pas le câble de communication Modbus RJ-45 sur l'interface Ethernet.

Le non-respect de ces instructions peut provoquer des blessures ou des dommages matériels.

## <span id="page-34-1"></span><span id="page-34-0"></span>Indications de voyant

## Voyant d'état

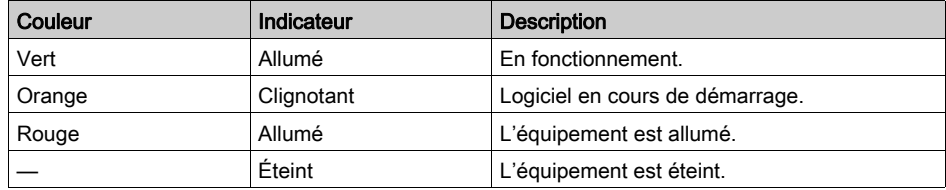

### Voyant d'accès à la carte SD

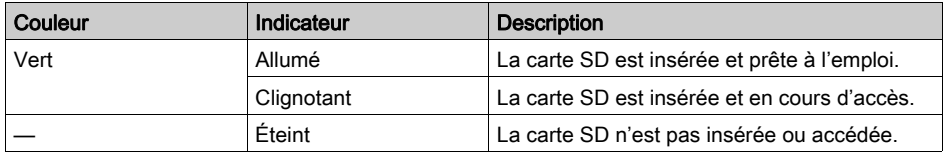

### Voyant COM2

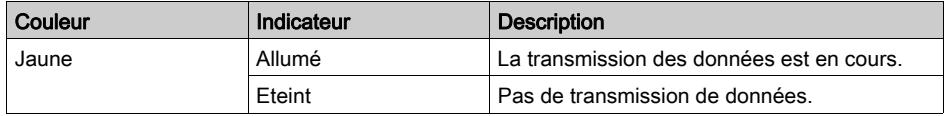
## **Chapitre 4 Caractéristiques**

## Contenu de ce chapitre

Ce chapitre contient les sous-chapitres suivants :

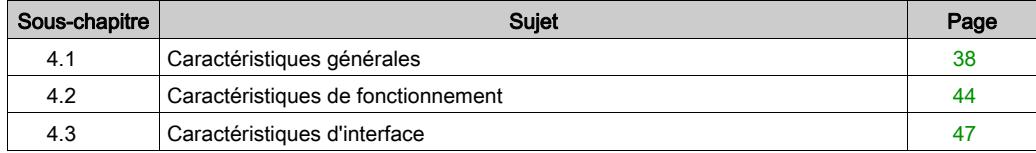

## <span id="page-37-0"></span>Sous-chapitre 4.1 Caractéristiques générales

### Contenu de ce sous-chapitre

Ce sous-chapitre contient les sujets suivants :

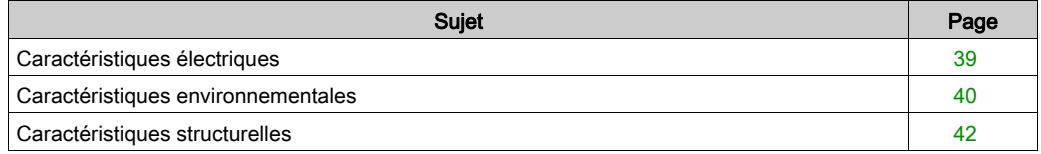

## <span id="page-38-0"></span>Caractéristiques électriques

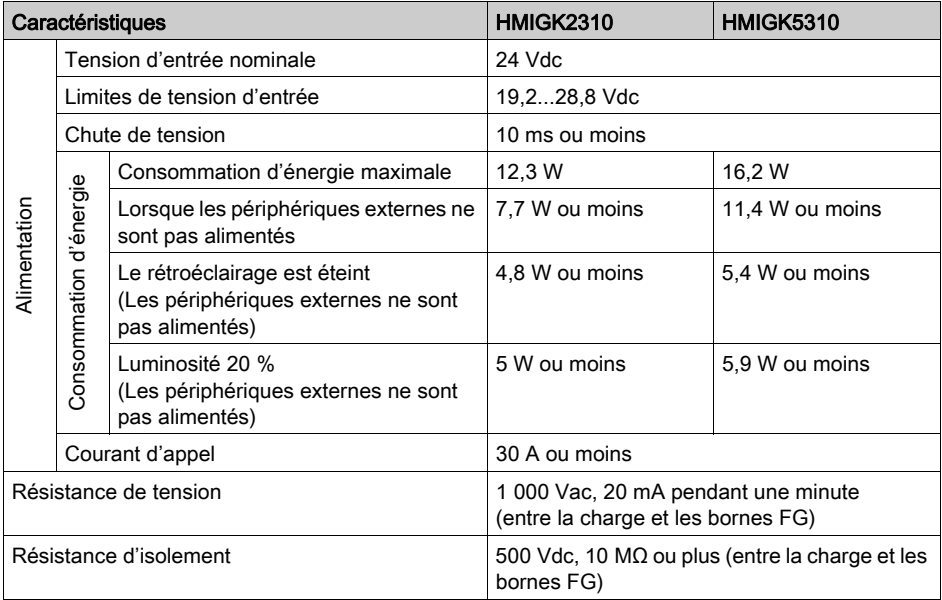

## <span id="page-39-1"></span><span id="page-39-0"></span>Caractéristiques environnementales

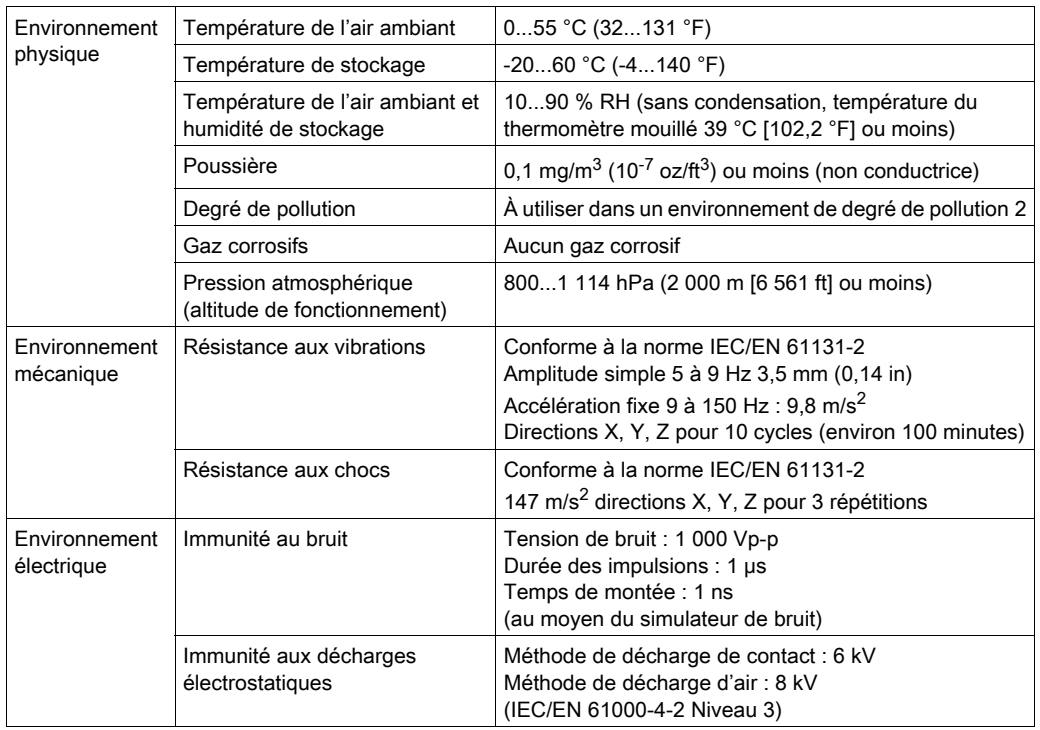

NOTE : Lors de l'utilisation des options du produit, assurez-vous de consulter les spécifications techniques pour les conditions ou les précautions spéciales qui peuvent s'appliquer à ce produit.

#### Exigences sur la qualité de l'air

N'utilisez ni ne stockez le panneau dans des endroits pollués par des émanations chimiques :

- Produits chimiques corrosifs : acides, produits alcalins, liquides contenant du sel.
- Produits chimiques inflammables : solvants organiques.

## **A ATTENTION**

## ÉQUIPEMENT INOPÉRANT

Ne laissez pas entrer d'eau, de liquides, de métal ou de déchets de câblage dans le boîtier de l'écran.

#### Le non-respect de ces instructions peut provoquer des blessures ou des dommages matériels.

## <span id="page-41-0"></span>Caractéristiques structurelles

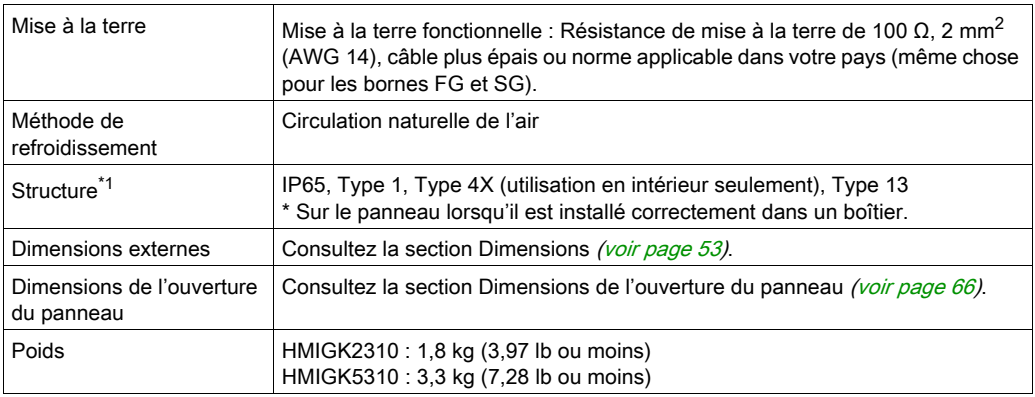

\*1 La face avant de ce produit, installée sur un panneau solide, a été testée dans des conditions équivalant aux normes indiquées dans les caractéristiques. Même si le niveau de résistance du produit correspond à ces normes, les huiles qui ne devraient avoir aucun effet sur l'équipement pourraient l'endommager. Cela peut se produire dans les zones où des huiles vaporisées existent, ou des huiles de coupe à faible viscosité peuvent se coller au produit pendant de longues périodes. Si la feuille protectrice sur la face avant du produit se décolle, ces conditions peuvent entraîner l'entrée de l'huile dans le produit et dans ce cas, il est suggéré de suivre des mesures de protection séparées.

En outre, si vous utilisez des huiles non approuvées, vous exposez le couvercle en plastique du panneau avant à des déformations ou à la corrosion. Par conséquent, avant d'installer le produit, vérifiez le type de conditions environnementales dans lequel il fonctionnera. Si le joint d'installation est vieux ou si le produit et son joint sont retirés, le niveau de protection initial n'est plus garanti. Pour conserver le niveau de protection d'origine, vous devez remplacer le dispositif d'étanchéité régulièrement.

# **A ATTENTION**

## RISQUE DE DÉTÉRIORATION DU MATÉRIEL

- Assurez-vous que le produit n'entre pas en contact avec des huiles.
- N'appuyez pas excessivement ou avec un objet dur sur l'écran du produit.
- De plus, n'appuyez pas sur l'écran tactile avec un objet pointu, comme la pointe d'un crayon mécanique ou un tournevis.

#### Le non-respect de ces instructions peut provoquer des blessures ou des dommages matériels.

# **A** ATTENTION

## RISQUE DE DÉTÉRIORATION DU MATÉRIEL

N'exposez pas l'appareil à la lumière solaire directe.

Le non-respect de ces instructions peut provoquer des blessures ou des dommages matériels.

## AVIS

## STOCKAGE ET FONCTIONNEMENT HORS DES SPÉCIFICATIONS

- Stockez l'équipement dans une zone conforme aux spécifications de température du produit.
- N'obstruez pas et ne bloquez pas les orifices de ventilation présents sur l'équipement.

#### Le non-respect de ces instructions peut provoquer des dommages matériels.

## AVIS VIEILLISSEMENT DU JOINT Contrôlez régulièrement l'état du joint selon l'environnement d'utilisation pour maintenir le niveau de protection IP d'origine. Changez le joint au moins une fois par an ou dès l'apparition de fissures ou de traces de salissures. Le non-respect de ces instructions peut provoquer des dommages matériels.

## <span id="page-43-0"></span>Sous-chapitre 4.2 Caractéristiques de fonctionnement

### Contenu de ce sous-chapitre

Ce sous-chapitre contient les sujets suivants :

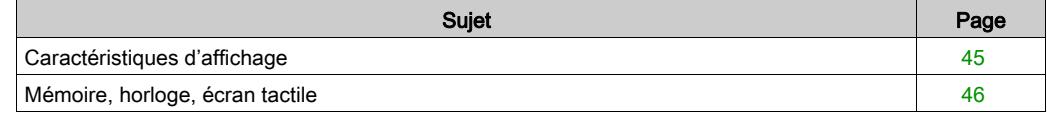

## <span id="page-44-0"></span>Caractéristiques d'affichage

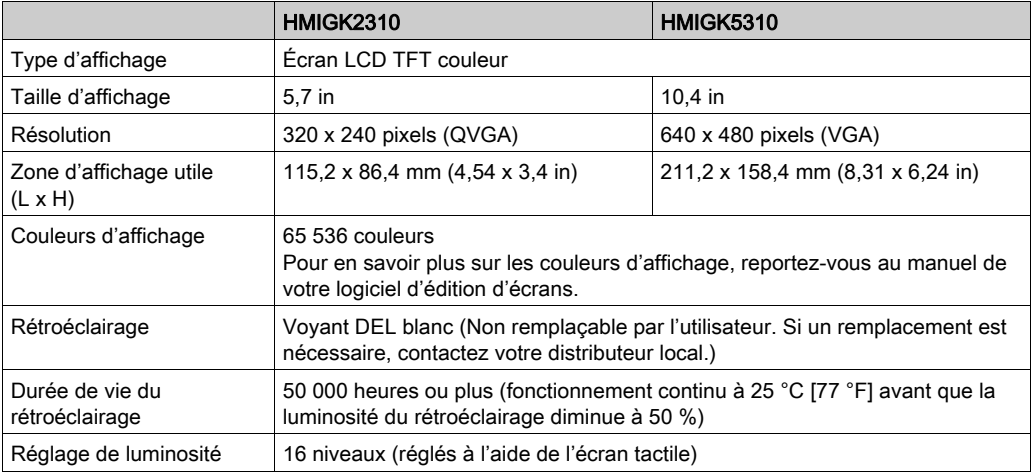

## <span id="page-45-0"></span>Mémoire, horloge, écran tactile

#### Mémoire

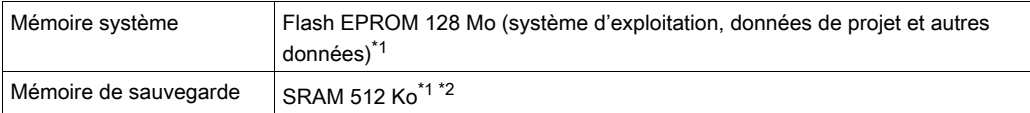

\*1 Pour en savoir plus sur la taille de mémoire, reportez-vous au manuel de votre logiciel d'édition d'écrans.

\*2 Batterie au lithium remplaçable pour la sauvegarde des données.

#### **Horloge**

±65 secondes/mois (déviation à température ambiante et hors tension).

Les variations des conditions de fonctionnement et la durée de vie de la batterie peuvent dérégler l'horloge de -380 à +90 secondes par mois.

Pour les systèmes dont ce niveau de précision est insuffisant, l'utilisateur devrait surveiller le système et effectuer des ajustements au besoin.

NOTE : Lorsqu'un message indique un niveau de batterie faible, remplacez la batterie.

#### Écran tactile

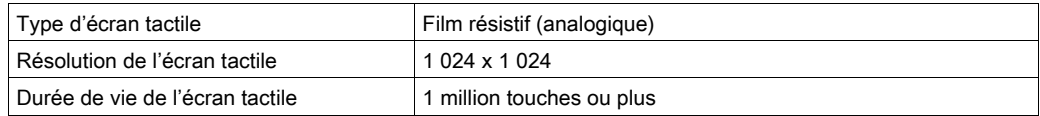

# A AVERTISSEMENT

## COMPORTEMENT ACCIDENTEL DE L'ÉQUIPEMENT

Ne touchez pas deux ou plusieurs points sur l'écran.

Le non-respect de ces instructions peut provoquer la mort, des blessures graves ou des dommages matériels.

## <span id="page-46-0"></span>Sous-chapitre 4.3 Caractéristiques d'interface

### Contenu de ce sous-chapitre

Ce sous-chapitre contient les sujets suivants :

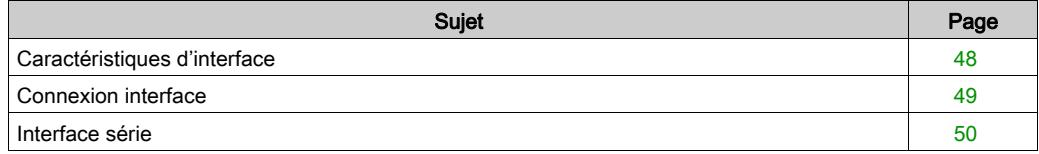

## <span id="page-47-0"></span>Caractéristiques d'interface

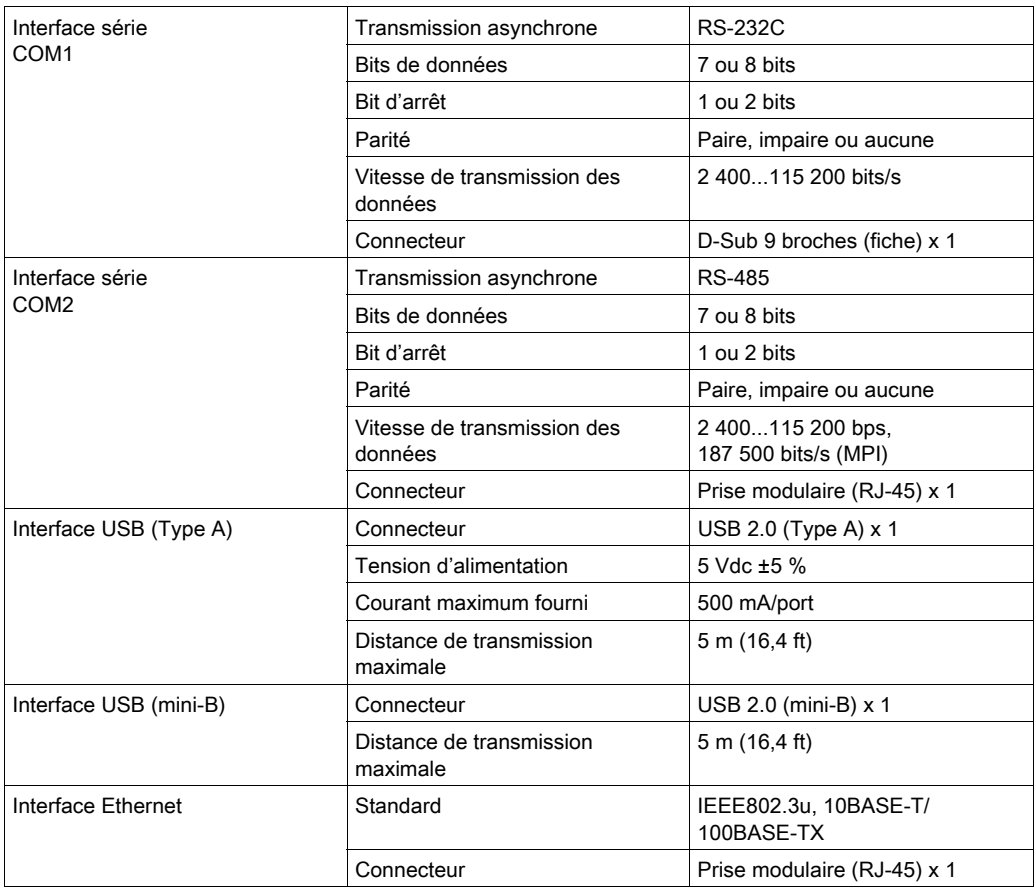

## <span id="page-48-0"></span>Connexion interface

### Connexions de câble

## **A DANGER**

#### RISQUE D'EXPLOSION

- Confirmez toujours le classement d'endroit dangereux ANSI/ISA 12.12.01 ou CSA C22.2 N°213 de votre dispositif avant de l'installer ou de l'utiliser dans un endroit dangereux.
- Pour appliquer ou couper l'alimentation d'un produit installé dans un endroit dangereux de la classe I, division 2, vous devez :
	- utiliser un interrupteur situé à l'extérieur de l'environnement dangereux, ou ;
	- utiliser un interrupteur certifié pour un fonctionnement de la classe I, division 1 dans la zone dangereuse.
- Assurez-vous que l'alimentation est coupée ou que la zone ne présente aucun danger avant de connecter ou déconnecter l'équipement. Cela s'applique à toutes les connexions, notamment les connexions d'alimentation, de mise à la terre, série, parallèles et réseau.
- N'utilisez jamais des câbles non blindés / non mis à la terre dans des endroits dangereux.
- N'utilisez que les périphériques USB non incendiaires.
- Assurez-vous qu'un câble USB est fixé à l'aide d'une pince USB avant d'utiliser l'interface hôte USB.
- Utilisez l'interface USB (mini-B) pour une connexion temporaire pendant l'entretien et la configuration de l'appareil.
- Lorqu'emboîté, assurez-vous que les portes et les ouvertures du boîtier sont fermées en tout temps afin d'éviter l'accumulation des corps étrangers à l'intérieur du poste de travail.

#### Le non-respect de ces instructions provoquera la mort ou des blessures graves.

La règlementation sur les endroits dangereux de la division 2 stipule que toutes les connexions de câble fournissent une résistance appropriée à la traction et un dispositif de sécurité. Ne branchez ou ne débranchez pas un câble pendant que n'importe quelle extrémité du câble est sous tension. Tous les câbles de communication devraient inclure un blindage à la terre. Ce blindage devrait inclure une tresse de cuivre et du papier d'aluminium. Le boîtier du connecteur de style D-sub doit être du type conducteur métallique (par exemple, le zinc moulé) et la tresse du blindage à la terre soit se terminer directement au boîtier du connecteur. N'utilisez pas un fil de masse protégé.

Le diamètre extérieur du câble doit convenir au diamètre intérieur du serre-câble du connecteur de câble de sorte à maintenir un niveau de résistance à la traction fiable. Toujours fixez solidement les connecteurs D-sub aux connecteurs du poste de travail à l'aide des deux vis situées sur les deux côtés.

## <span id="page-49-0"></span>Interface série

#### Introduction

L'interface série n'est pas isolée. Les bornes SG (mise à la terre du signal) et FG (prise de terre) sont connectées à l'intérieur du produit.

Utilisez uniquement le circuit SELV (Safety Extra-Low Voltage) pour connecter les interfaces COM, USB et LAN.

NOTE : Pour plus d'informations sur comment connecter les contrôleurs et autres types d'équipement, reportez-vous au manuel de pilote de périphérique correspondant de votre logiciel d'édition d'écrans.

# **A A DANGER**

## CHOC ÉLECTRIQUE ET INCENDIE

Lors de l'utilisation de la borne SG pour relier un périphérique externe à ce produit :

- Vérifiez qu'il n'y a pas de boucle de court-circuit lors de l'installation du système.
- Connectez la borne SG à un équipement distant lorsque le périphérique externe n'est pas isolé.
- Connectez la borne SG sur une connexion de masse fiable et connue afin de réduire le risque d'endommager le circuit.

Le non-respect de ces instructions provoquera la mort ou des blessures graves.

# **A ATTENTION**

## PERTE DE COMMUNICATION

- N'exercez pas un stress trop important sur les ports de communication de toutes les connexions.
- Fixez solidement les câbles de communication au mur du panneau ou à l'armoire.
- Utilisez un connecteur RJ-45 équipé d'une languette de verrouillage fonctionnelle.

#### Le non-respect de ces instructions peut provoquer des blessures ou des dommages matériels.

NOTE : N'utilisez que le courant nominal.

## RS-232C

Connecteur D-Sub 9 broches

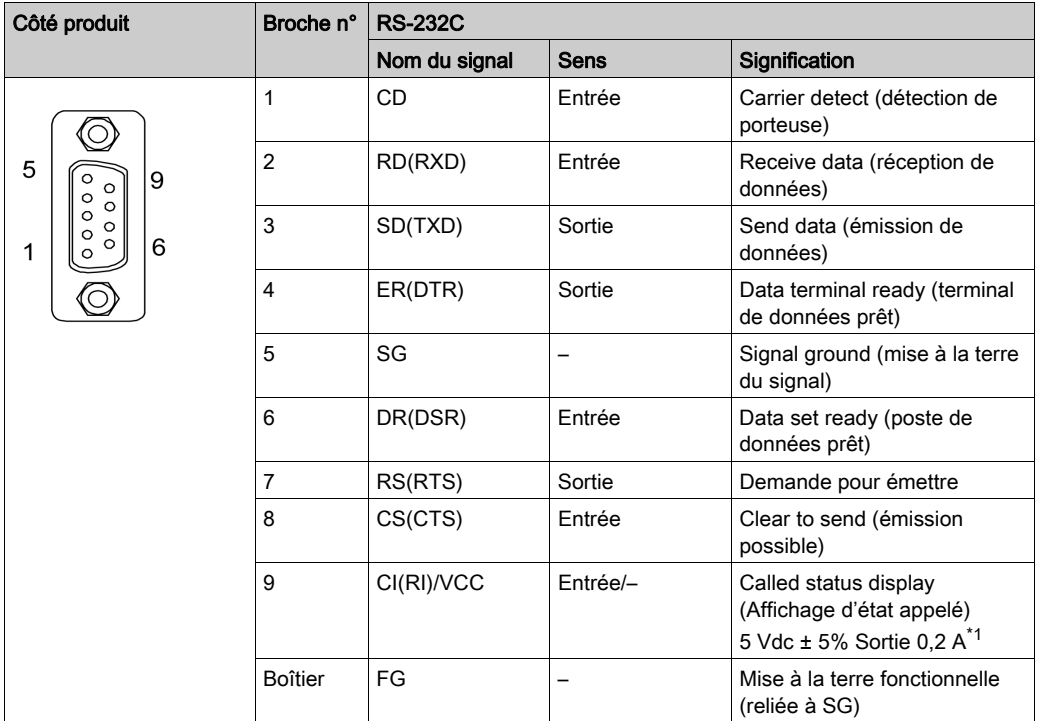

\*1 Vous pouvez alterner entre RI et VCC pour la broche nº 9 au moyen de votre logiciel d'édition d'écran. La sortie VCC n'est pas protégée contre les surintensités. Pour éviter des dommages ou une défaillance, n'utilisez que le courant nominal.

Le support universel est nº 4-40 (UNC).

### RS-485

Connecteur RJ-45

NOTE : Lors de la configuration d'une communication RS-485, le schéma de câble pour certains équipements peut nécessiter une polarisation sur le côté de borne. Cette borne ne nécessite pas un réglage spécial car elle traite la polarisation automatiquement.

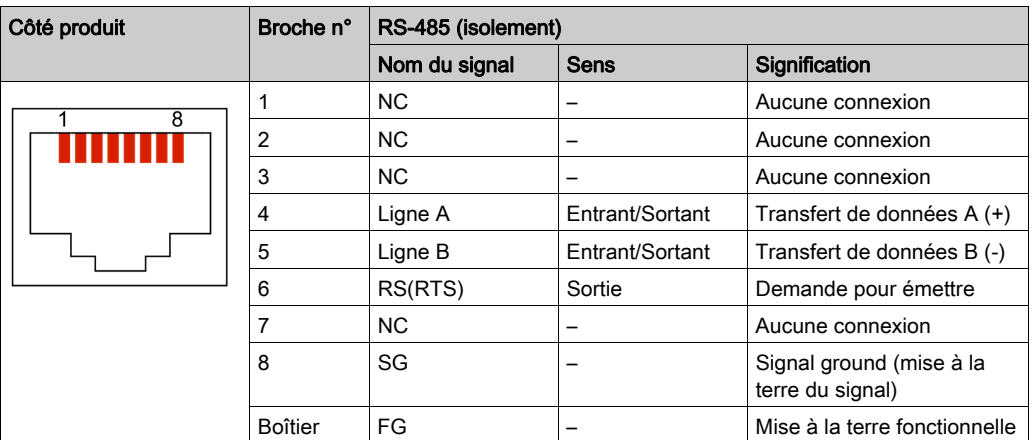

## <span id="page-52-0"></span>**Chapitre 5 Dimensions**

## Contenu de ce chapitre

Ce chapitre contient les sujets suivants :

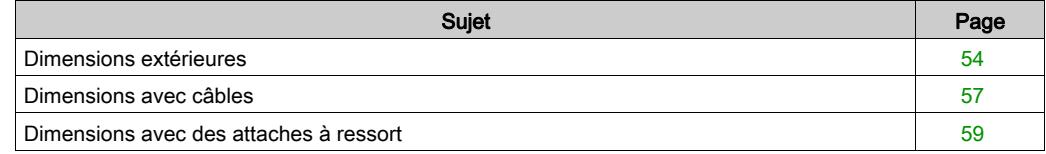

## <span id="page-53-0"></span>Dimensions extérieures

### HMIGK2310

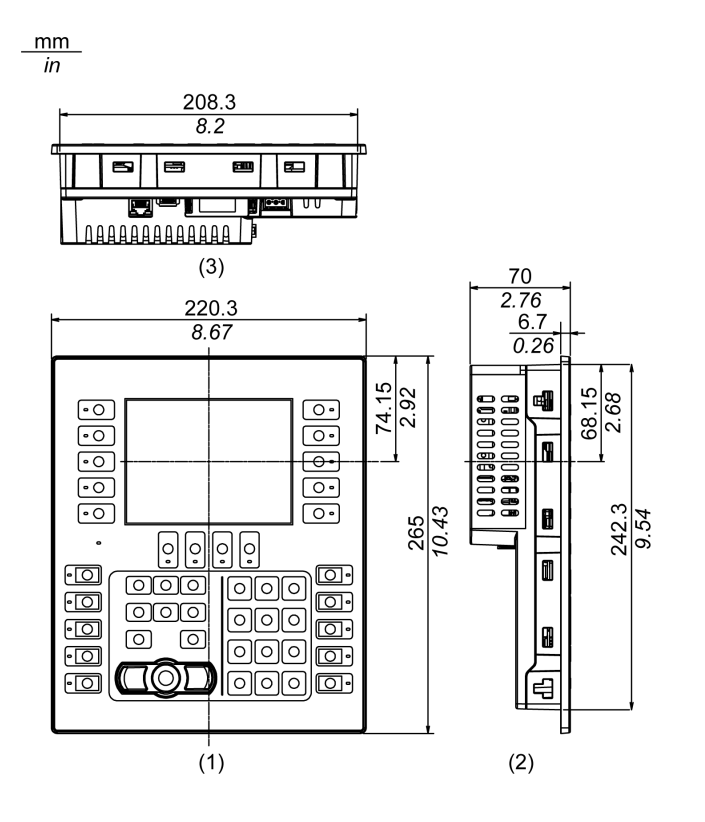

- 1 Avant
- 
- 2 Gauche<br>3 Bas **Bas**

## HMIGK5310

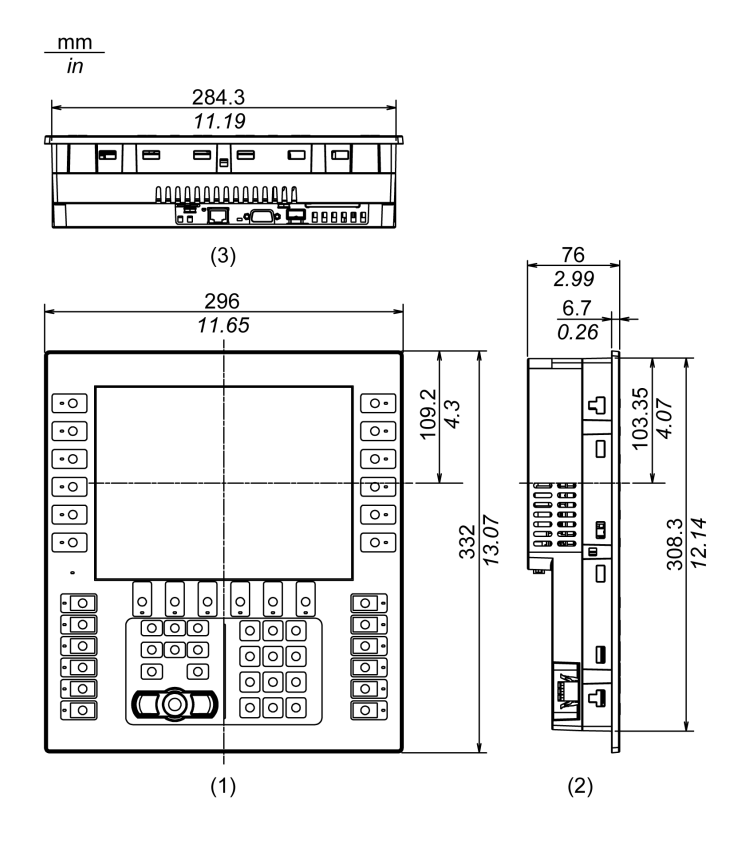

- 1 Avant
- 2 Gauche
- 3 Bas

## Attache à ressort

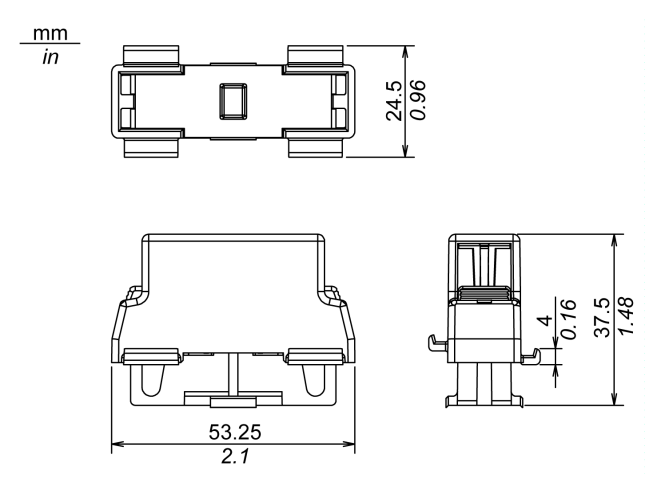

## <span id="page-56-0"></span>Dimensions avec câbles

### HMIGK2310

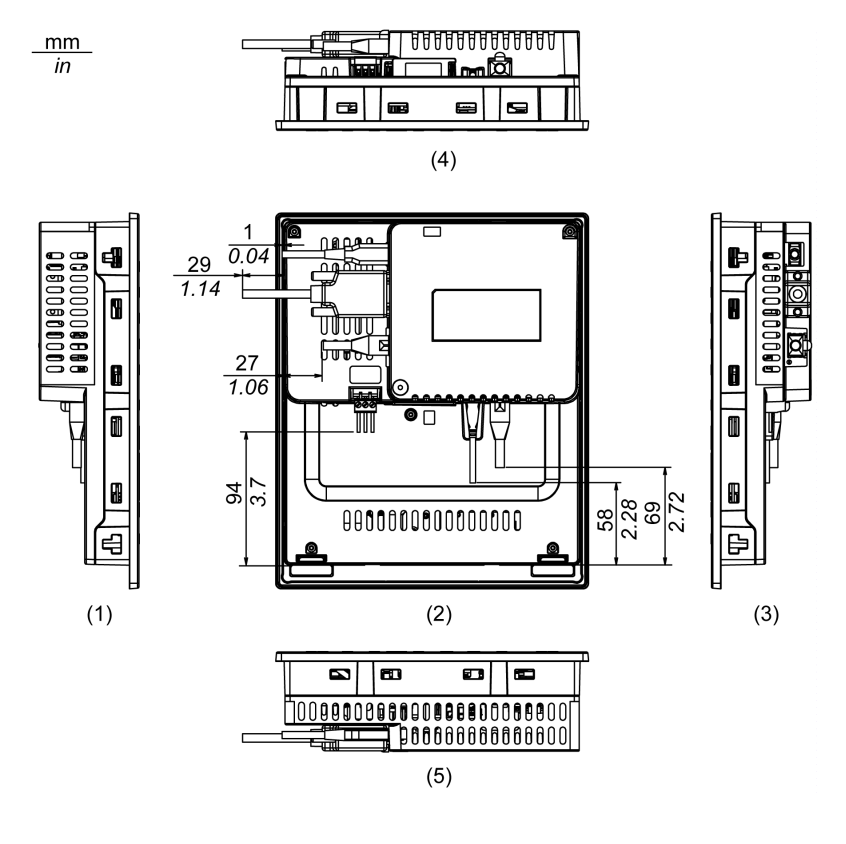

- 1 Droite
- 2 Avant
- 3 Gauche
- 4 Bas
- 5 Haut

NOTE : Toutes les valeurs ci-dessus sont conçues en gardant à l'esprit le pliage des câbles. Les dimensions données ici sont des valeurs représentatives dépendant du type de câble de branchement utilisé. Elles ne sont donc données que pour référence.

#### HMIGK5310

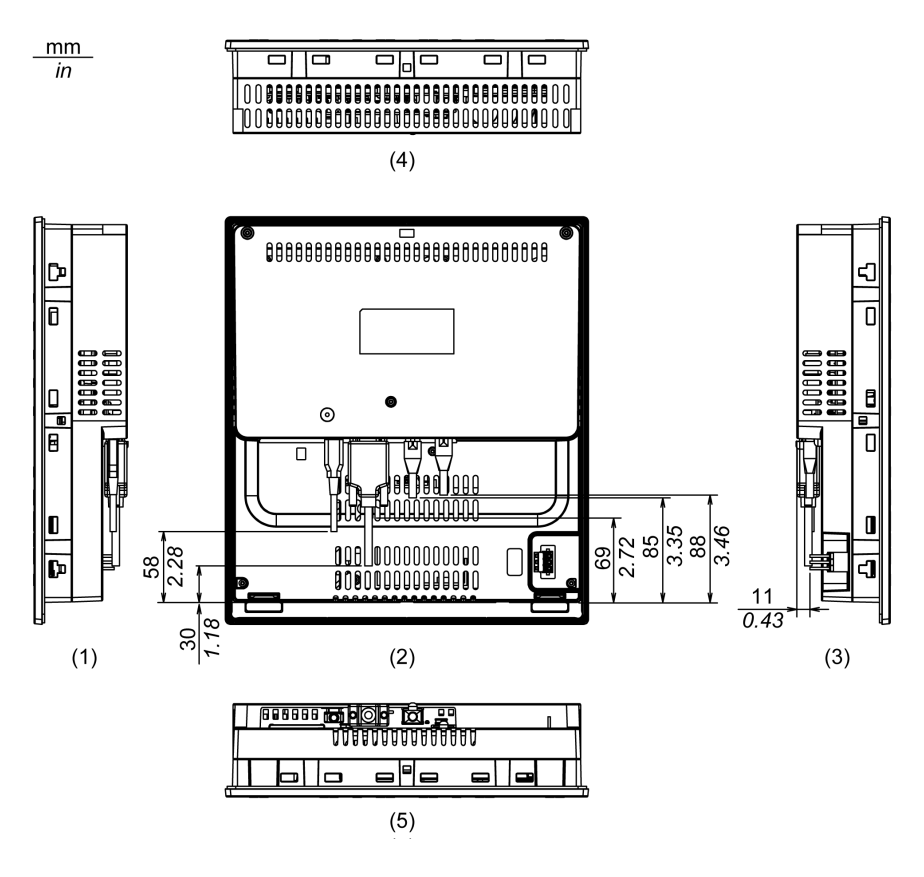

- 1 Droite
- 2 Avant
- 3 Gauche
- 4 Bas
- 5 Haut

NOTE : Toutes les valeurs ci-dessus sont conçues en gardant à l'esprit le pliage des câbles. Les dimensions données ici sont des valeurs représentatives dépendant du type de câble de branchement utilisé. Elles ne sont donc données que pour référence.

## <span id="page-58-0"></span>Dimensions avec des attaches à ressort

### HMIGK2310

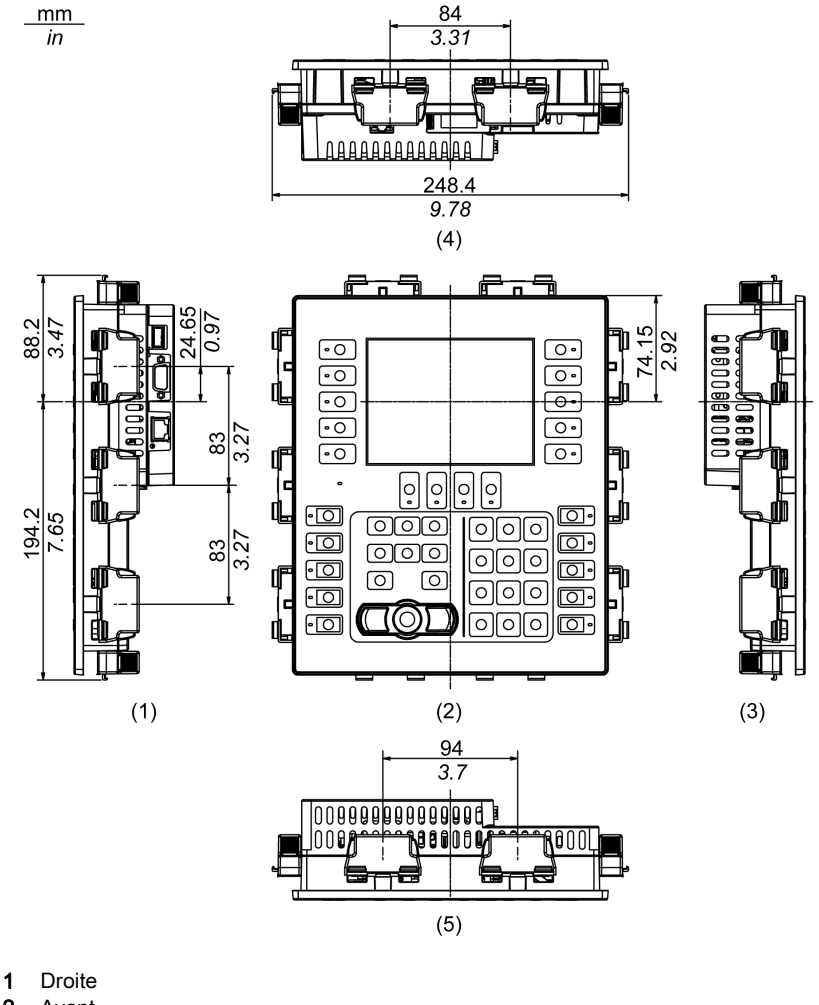

- 2 Avant
- 3 Gauche
- 4 Bas
- 5 Haut

## HMIGK5310

 $mm$ 

 $\overline{in}$ 

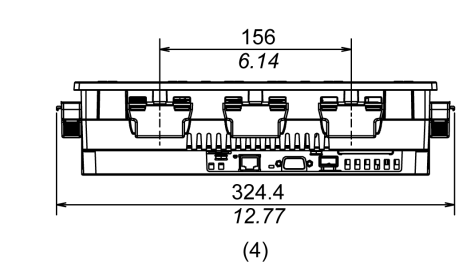

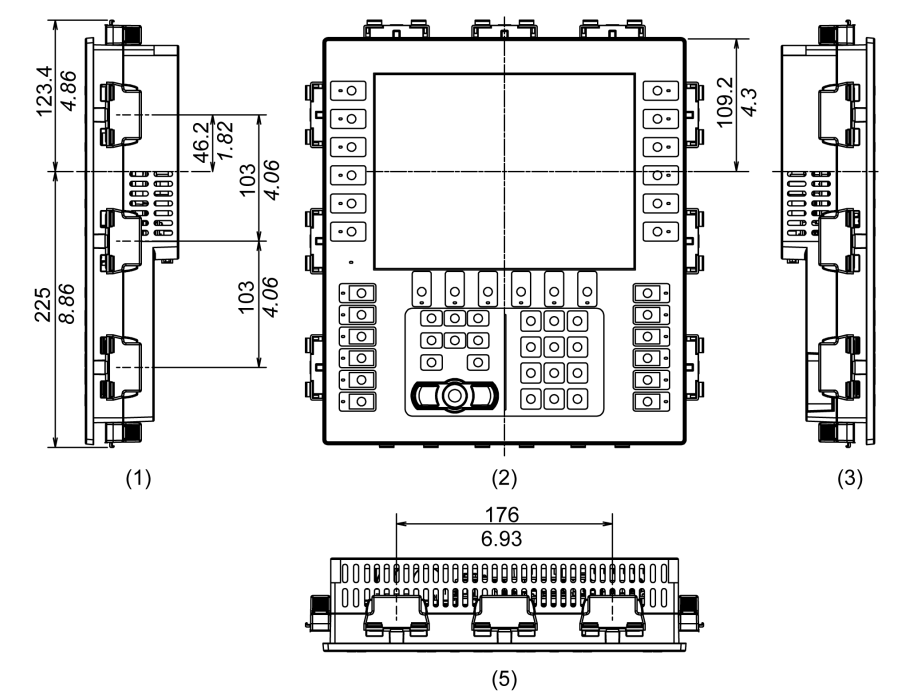

- 1 Droite
- 2 Avant
- 3 Gauche
- 4 Bas
- 5 Haut

## **Chapitre 6** Installation et câblage

## Contenu de ce chapitre

Ce chapitre contient les sous-chapitres suivants :

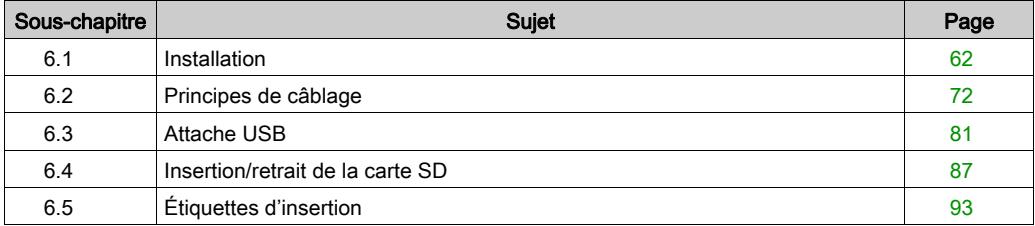

## <span id="page-61-0"></span>Sous-chapitre 6.1 Installation

### Contenu de ce sous-chapitre

Ce sous-chapitre contient les sujets suivants :

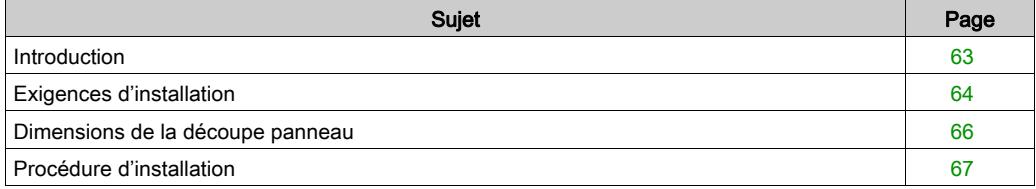

## <span id="page-62-0"></span>**Introduction**

Ce produit est conçu pour l'utilisation sur une surface plane d'un boîtier Type 1, Type 4X (usage intérieur seulement), Type 13 ou IP65.

Soyez conscient des points suivants lors de la construction de ce produit en un produit d'utilisation finale :

- La face arrière de ce produit n'est pas approuvée comme boîtier. Lors de la construction de ce produit en un produit d'utilisation finale, assurez-vous d'utiliser un boîtier qui satisfait aux normes en tant que boîtier global du produit d'utilisation finale.
- Installez ce produit dans un boîtier équipé d'une rigidité mécanique.
- Ce produit n'est pas conçu pour une utilisation en extérieur. La certification UL obtenue est pour une utilisation en intérieur seulement.
- Installez et opérez ce produit avec son panneau avant orienté vers l'extérieur.

NOTE : IP65 ne fait pas partie de l'homologation UL.

## <span id="page-63-0"></span>Exigences d'installation

# **A ATTENTION**

### RISQUE DE BRÛLURES

Ne touchez pas le châssis arrière pendant le fonctionnement.

#### Le non-respect de ces instructions peut provoquer des blessures ou des dommages matériels.

Assurez-vous que le mur d'installation ou la surface de l'armoire est plane, en bon état et ne comporte pas de bords irréguliers. Des bandes métalliques de renforcement peuvent être fixées à l'intérieur de la paroi, à proximité de la découpe, pour en augmenter la rigidité.

Déterminez l'épaisseur de la paroi de l'enceinte [\(voir](#page-65-1) page 66) en fonction du niveau de résistance requis. Même si l'épaisseur de paroi de l'installation se situe dans la plage recommandée pour les « dimensions de coupe d'écran », le panneau pourrait se déformer, en fonction du matériau, de la taille et de l'emplacement de l'installation du produit et d'autres périphériques. Pour éviter la déformation, la surface du montage devra peut-être être renforcée.

Assurez-vous que la température de l'air ambiant et l'humidité ambiante sont comprises dans les plages indiquées. Température de l'air environnant : 0 à 55 °C (32 à 131 °F) ; humidité ambiante : 10 à 90 % RH ; température du thermomètre mouillé : maximum 39 °C (102 °F) *[\(voir](#page-39-1) page 40)*. Lors de l'installation du produit dans une armoire ou un boîtier, la température ambiante de fonctionnement est la température interne de l'armoire ou du boîtier.

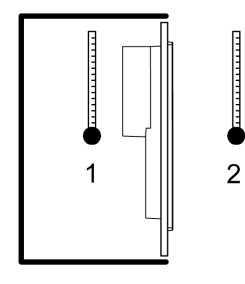

- 1 Intérieur de l'armoire
- 2 Face du panneau

Assurez-vous que la chaleur dégagée par les équipements situés à proximité n'entraîne pas un dépassement de la température de fonctionnement standard du produit.

Lors de l'installation du produit dans une position inclinée, l'inclinaison ne doit pas dépasser 30°.

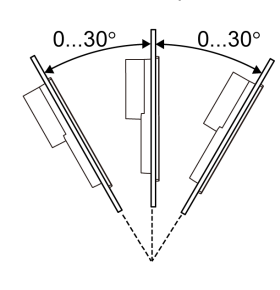

Lorsque le produit est installé dans une position ayant une inclinaison dépassant 30°, la température ambiante ne doit pas dépasser 40 °C (104 °F). Vous pouvez utiliser un dispositif de refroidissement de l'air (ventilateur, climatiseur) pour vous assurer que la température de fonctionnement ne dépasse pas 40 °C (104 °F).

Pour faciliter la maintenance, l'exploitation et améliorer la ventilation, installez le produit à au moins 100 mm (3,94 in) des structures voisines et des autres équipements, comme indiqué sur l'illustration suivante :

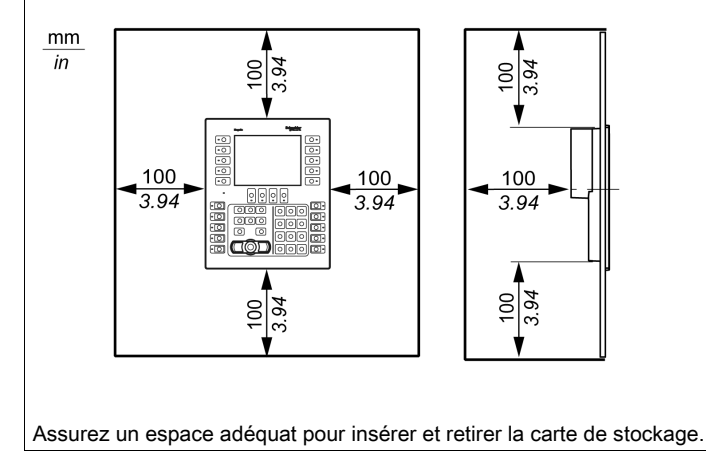

## <span id="page-65-1"></span><span id="page-65-0"></span>Dimensions de la découpe panneau

Selon les dimension de l'ouverture du panneau, ouvrez un trou de montage dans le panneau.

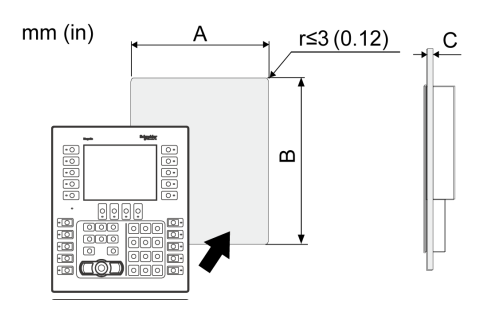

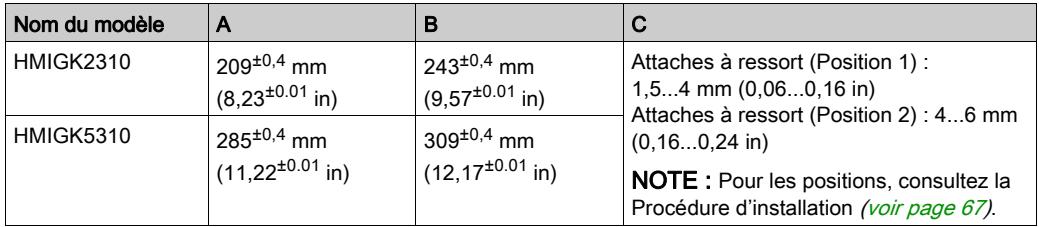

## <span id="page-66-0"></span>Procédure d'installation

#### Installation sur le panneau

# **A A DANGER**

### RISQUE DE CHOC ÉLECTRIQUE, D'EXPLOSION OU D'ARC ÉLECTRIQUE

- Débranchez toutes les sources d'alimentation de l'appareil avant de retirer tout capot ou élément du système, et avant d'installer ou de retirer tout accessoire, élément matériel ou câble.
- Débranchez le câble d'alimentation du produit et de l'alimentation.
- Utilisez toujours un dispositif de mesure de la tension correctement calibré afin de vous assurer que l'unité est hors tension.
- Replacez et fixez tous les capots et éléments du système avant de mettre le produit sous tension.

#### Le non-respect de ces instructions provoquera la mort ou des blessures graves.

# **A** ATTENTION

## MÉCANISME À RESSORT

Ne libérez pas le mécanisme des attaches à ressort près du visage.

Le non-respect de ces instructions peut provoquer des blessures ou des dommages matériels.

## AVIS

## RISQUE DE DÉTÉRIORATION DU MATÉRIEL

Conservez ce produit stable dans la découpe panneau lorsque vous installez ou retirez les attaches à ressort.

Le non-respect de ces instructions peut provoquer des dommages matériels.

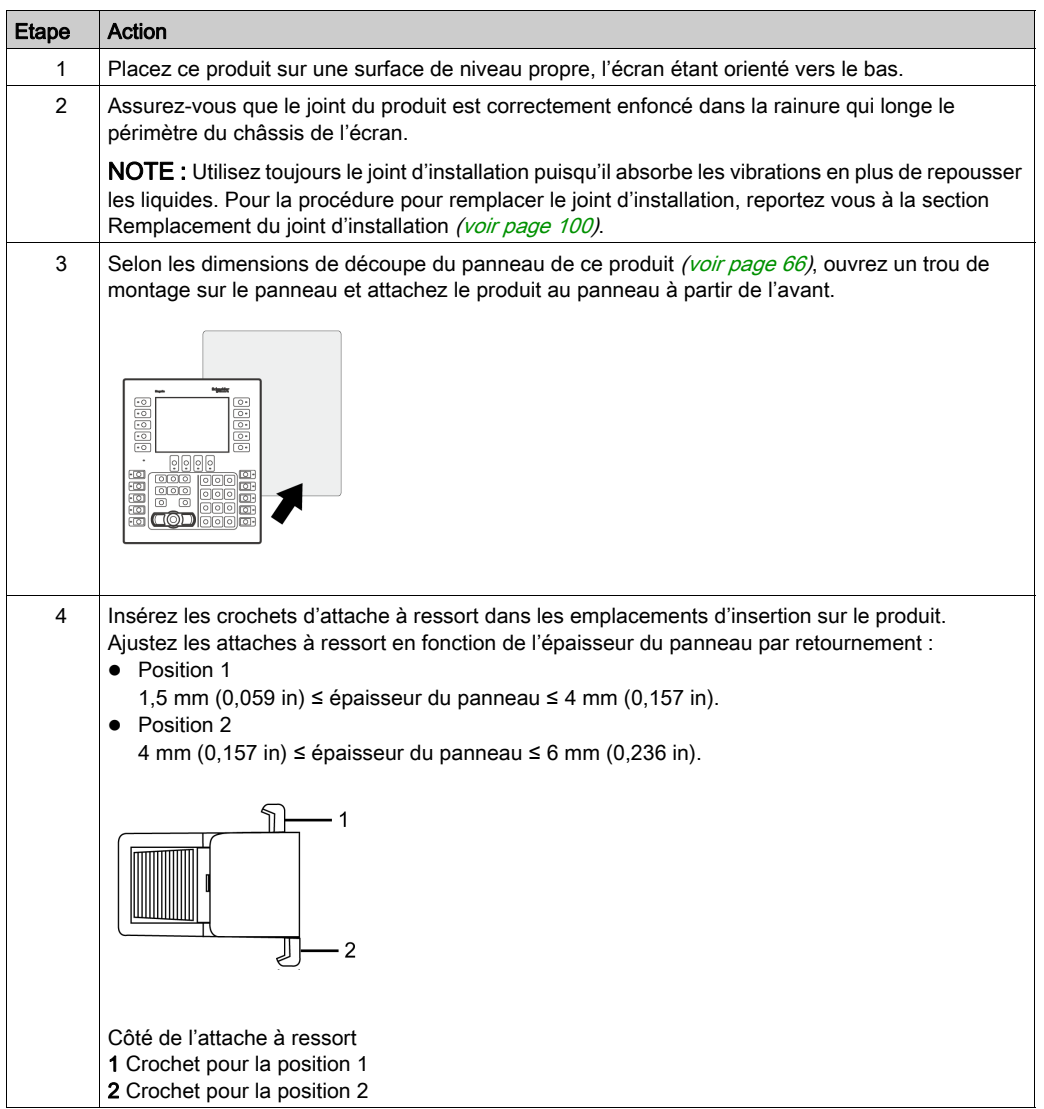

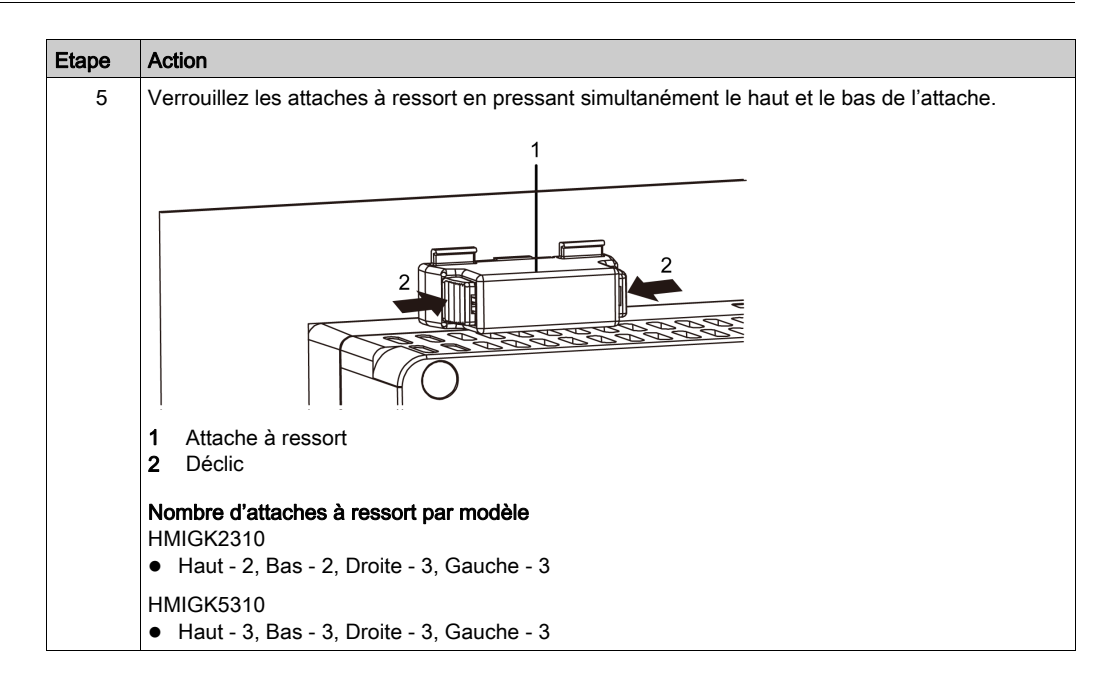

#### Retrait du panneau

# **A A DANGER**

### RISQUE DE CHOC ÉLECTRIQUE, D'EXPLOSION OU D'ARC ÉLECTRIQUE

- Débranchez toutes les sources d'alimentation de l'appareil avant de retirer tout capot ou élément du système, et avant d'installer ou de retirer tout accessoire, élément matériel ou câble.
- Débranchez le câble d'alimentation du produit et de l'alimentation.
- Utilisez toujours un dispositif de mesure de la tension correctement calibré afin de vous assurer que l'unité est hors tension.
- Replacez et fixez tous les capots et éléments du système avant de mettre le produit sous tension.

#### Le non-respect de ces instructions provoquera la mort ou des blessures graves.

## AVIS

## RISQUE DE DÉTÉRIORATION DU MATÉRIEL

Conservez ce produit stable dans la découpe panneau lorsque vous installez ou retirez les attaches à ressort.

#### Le non-respect de ces instructions peut provoquer des dommages matériels.

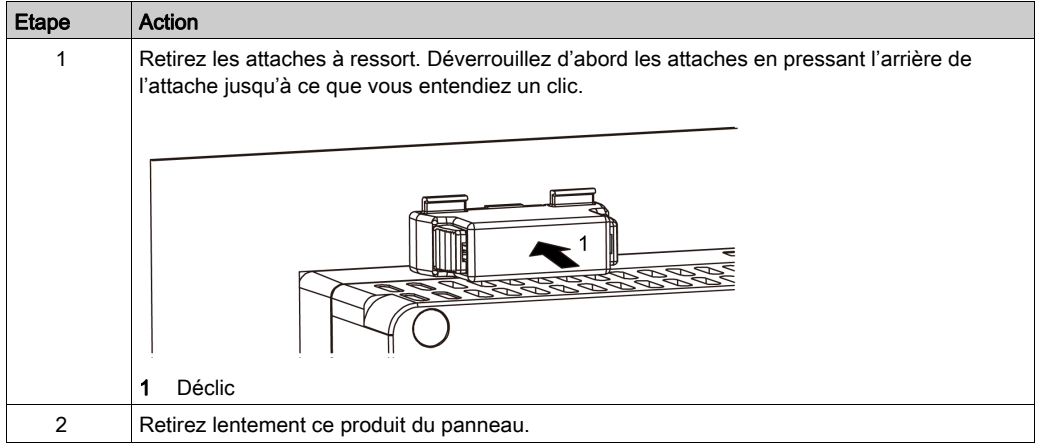

# **A** ATTENTION

## RISQUE DE BLESSURES

Ne faites pas tomber ce produit lorsque vous le retirez du panneau.

- Tenez le produit en place après avoir retiré les attaches à ressort.
- Utilisez les deux mains.
- Pendant que vous appuyez sur la projection, assurez-vous de ne pas blesser vos doigts.

Le non-respect de ces instructions peut provoquer des blessures ou des dommages matériels.

## <span id="page-71-0"></span>Sous-chapitre 6.2 Principes de câblage

### Contenu de ce sous-chapitre

Ce sous-chapitre contient les sujets suivants :

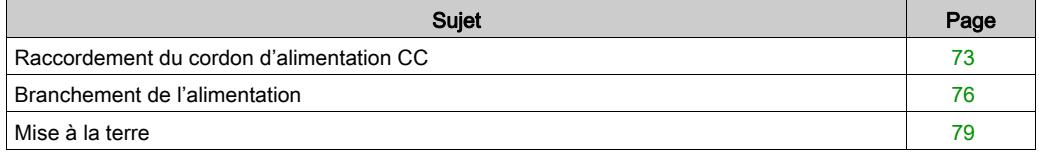
## <span id="page-72-1"></span>Raccordement du cordon d'alimentation CC

# **A A DANGER**

#### <span id="page-72-0"></span>RISQUE DE CHOC ÉLECTRIQUE, D'EXPLOSION OU D'ARC ÉLECTRIQUE

- Débranchez toutes les sources d'alimentation de l'appareil avant de retirer tout couvercle ou élément du système, et avant d'installer ou de retirer tout accessoire, élément matériel ou câble.
- Coupez l'alimentation avant de câbler les bornes d'alimentation du produit.
- Utilisez toujours un dispositif de mesure de la tension correctement calibré afin de vous assurer que l'unité est hors tension.
- Replacez et fixez tous les capots et éléments du système avant de mettre le produit sous tension.
- Utilisez uniquement la tension spécifiée pour alimenter le produit. Le produit est conçu pour utiliser une alimentation 24 Vdc. Vérifiez si votre équipement est une unité c.c. avant de le mettre sous tension.
- Le produit n'est pas équipé d'un interrupteur ; vous devez donc en installer un sur la source d'alimentation.
- Veillez à mettre à la terre la borne FG du produit.

#### Le non-respect de ces instructions provoquera la mort ou des blessures graves.

#### NOTE :

- Les bornes SG (mise à la terre du signal) et FG (prise de terre) sont connectées à l'intérieur du produit.
- Une fois la borne FG connectée, assurez-vous que le fil est relié à la terre. Si le produit n'est pas relié à la terre, des interférences électromagnétiques (EMI) excessives peuvent survenir.

#### Préparation du cordon d'alimentation CC

- Assurez-vous que le fil de terre soit du même calibre ou supérieur par rapport aux fils d'alimentation.
- N'utilisez pas des fils en aluminium pour le cordon d'alimentation.
- Pour éviter la possibilité d'un court-circuit de borne, utilisez une borne à broche équipée d'une gaine isolante.
- Si les extrémités de chaque fil ne sont pas torsadées correctement, les fils peuvent créer un court circuit.
- Le type de conducteur est un fil rigide ou toronné.
- Utilisez un fil de cuivre classé pour 75 °C (167 °F).

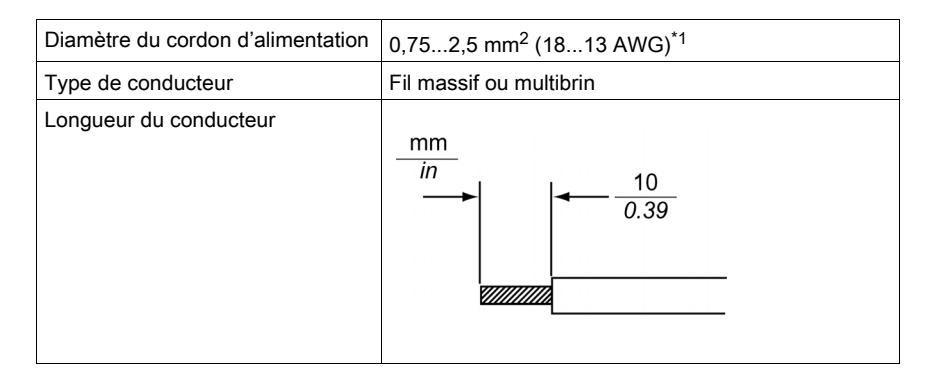

\*1 Pour la compatibilité UL, utilisez AWG 14 ou AWG 13.

#### <span id="page-73-0"></span>Caractéristiques du connecteur d'alimentation CC

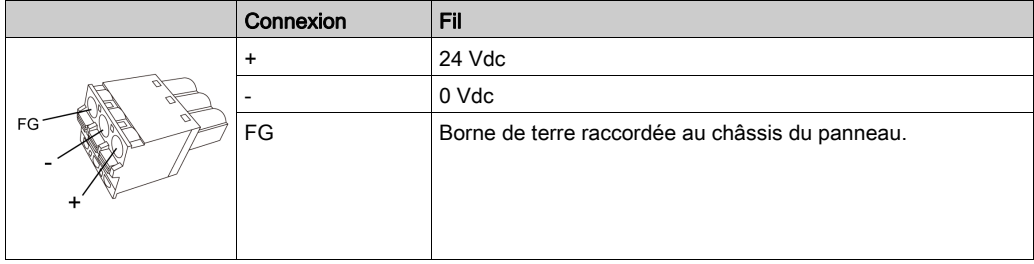

### Raccordement du cordon d'alimentation CC

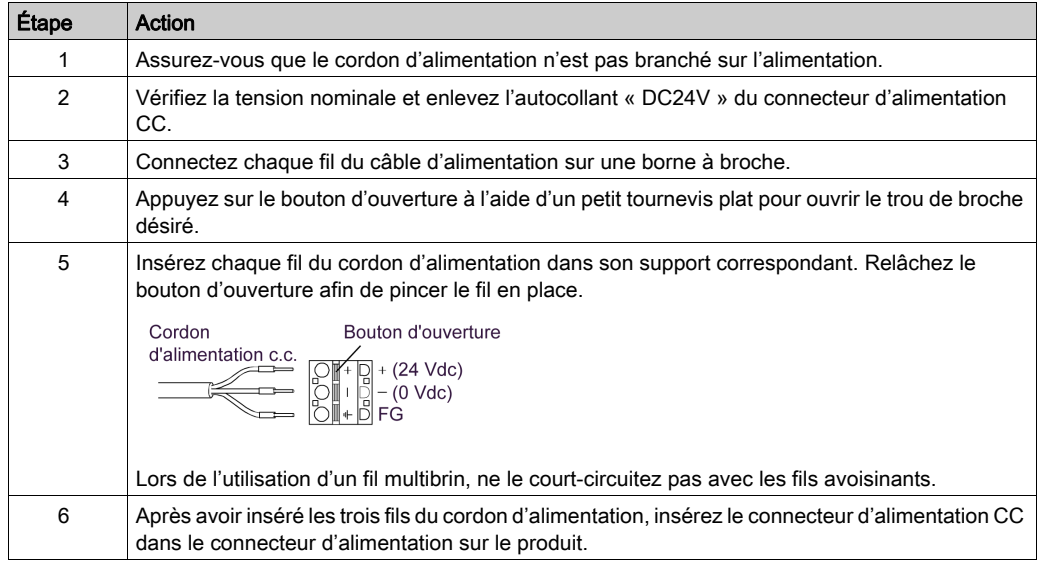

### NOTE :

- Ne soudez pas le fil directement sur la broche à pince de l'alimentation.
- Vous pouvez également raccorder le connecteur à angle droit (numéro de pièce : HMIZGPWS2) à l'équipement HMIGK5310.

## <span id="page-75-0"></span>Branchement de l'alimentation

#### Précautions à observer

# **A A DANGER**

#### <span id="page-75-1"></span>COURT-CIRCUIT, INCENDIE OU FONCTIONNEMENT INCORRECT DE L'ÉQUIPEMENT

N'appliquez pas une force excessive sur le cordon d'alimentation afin d'éviter une déconnexion accidentelle.

- Fixez correctement les câbles d'alimentation au panneau ou à l'armoire.
- Installez et fixez le produit sur le panneau d'installation ou l'armoire avant de connecter les lignes d'alimentation et de communication.

Le non-respect de ces instructions provoquera la mort ou des blessures graves.

#### Amélioration de la résistance au bruit ou aux surtensions

- Le cordon d'alimentation du produit ne doit pas être groupé avec des lignes de circuit principal (haute tension, haute intensité) ou des lignes de signal d'entrée/sortie, et leurs divers systèmes doivent être conservés séparément. Lorsqu'il est impossible de câbler les lignes électriques au moyen d'un système séparé, utilisez des câbles blindés comme lignes d'entrée/sortie.
- Réduisez au maximum la longueur du cordon d'alimentation et torsadez les extrémités des fils ensemble (p.ex., câblage à paires torsadées) à proximité du bloc d'alimentation.
- S'il y a un excès de bruit sur la ligne d'alimentation, connectez un dispositif antiparasites avant de mettre l'équipement sous tension.
- Connectez un parasurtenseur afin de gérer les surtensions.
- Pour augmenter la résistance aux bruits, attachez un tore magnétique au câble d'alimentation.

#### Branchements de l'alimentation

Lors de l'alimentation de ce produit, branchez le câble tel qu'illustré ci-dessous.

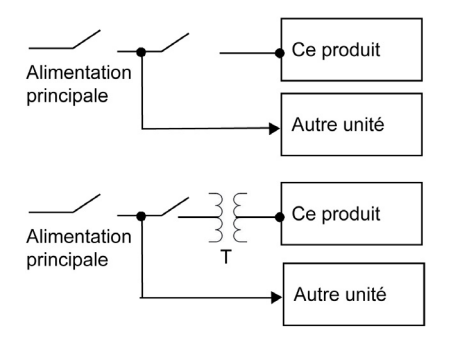

- Utilisez le circuit SELV (Safety Extra-Low Voltage) et le circuit LIM (Limited Energy) pour l'entrée C.C.
- Le schéma suivant illustre la connexion du parasurtenseur :

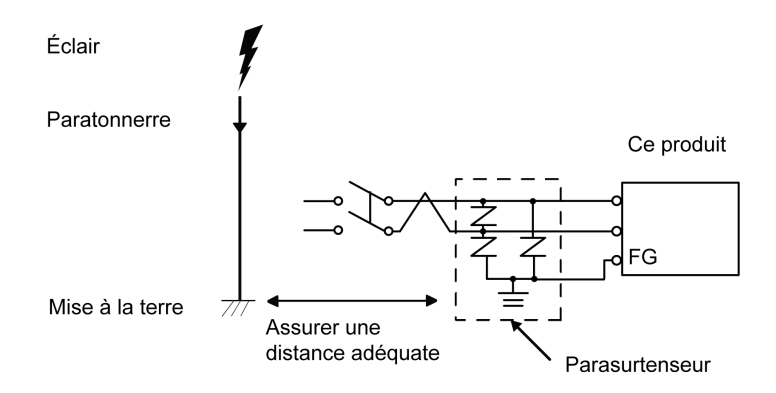

- Attachez un parasurtenseur pour éviter des dommages au produit en raison d'une surtension induite provenant d'un grand champ électromagnétique généré par un foudroiement direct. Nous recommandons également fortement de connecter le fil de terre croisé du produit à une position à proximité de la borne de terre du parasurtenseur. Il est attendu qu'il y ait un effet sur le produit en raison des fluctuations de la mise à la terre lorsqu'il y a un grand flux de surtension vers le paratonnerre au moment d'un foudroiement. Assurez une distance adéquate entre la prise de masse du paratonnerre et la prise de masse du parasurtenseur.
- Si la variation de tension est hors la gamme prescrite, branchez une alimentation stabilisée.

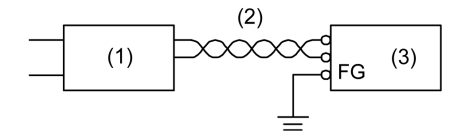

- 1 Alimentation stabilisée
- 2 Cordon à paire torsadée
- 3 Ce produit

 Sélectionnez une alimentation à faible bruit entre la ligne et la terre. Si cette interférence est trop forte, raccordez un transformateur isolant.

Utilisez des transformateurs d'isolement avec des capacités qui dépassent la consommation d'énergie maximale [\(voir](#page-38-0) page 39).

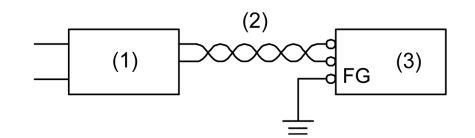

- 1 Transformateur isolant
- 2 Cordon à paire torsadée
- 3 Ce produit

### <span id="page-78-0"></span>Mise à la terre

#### Mise à la terre indépendante

Mettez toujours la borne FG (functional ground) à la terre. Assurez-vous de séparer ce produit de la borne FG des autres appareils comme illustré ci-dessous.

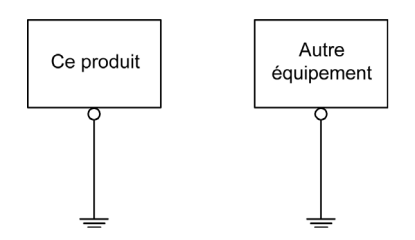

#### Précautions à observer

- Vérifiez que la résistance de mise à la terre est de 100  $\Omega$  au maximum.<sup>\*1</sup>
- $\bullet$  La section transversale du câble FG doit être supérieure à 2 mm<sup>2</sup> (AWG14)<sup>\*1</sup>. Créez le point de connexion aussi près que possible du produit et utilisez un fil aussi court que possible. Lorsque le fil de mise à la terre est long, remplacez le fil fin par un fil plus épais et placez-le dans une gaine.
- Les bornes SG (mise à la terre du signal) et FG (prise de terre) sont connectées à l'intérieur du produit. Lors du raccordement de la ligne SG sur un autre dispositif, assurez-vous qu'aucune boucle de terre n'est formée.

\*1 Respectez les codes et les normes en vigueur dans votre pays.

#### Mise à la terre commune

Une mauvaise mise à la terre des équipements peut entraîner des interférences électromagnétiques (EMI). Les interférences électromagnétiques (EMI) peuvent causer une perte de communication. Si la terre exclusive n'est pas possible, utilisez un point de masse comme illustré dans la configuration ci-dessous. N'utilisez pas une autre configuration pour le point de masse.

Mise à la terre correcte

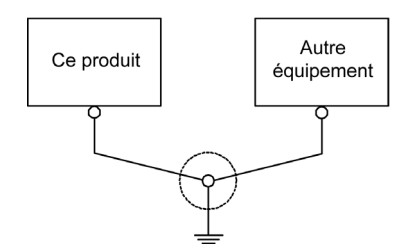

#### Mise à la terre incorrecte

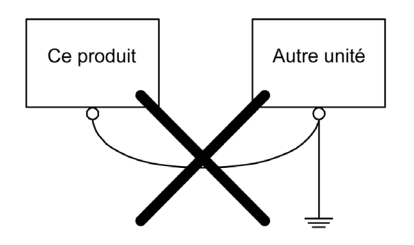

## Sous-chapitre 6.3 Attache USB

#### Contenu de ce sous-chapitre

Ce sous-chapitre contient les sujets suivants :

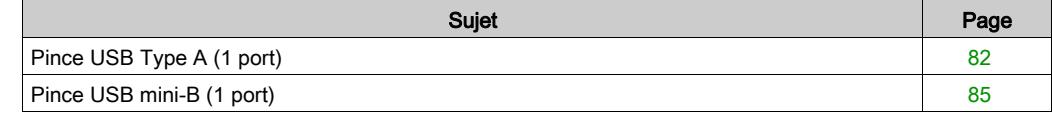

## <span id="page-81-2"></span><span id="page-81-0"></span>Pince USB Type A (1 port)

#### **Introduction**

Lors de l'utilisation d'un périphérique USB, fixez une attache pour câble USB sur l'interface USB afin d'éviter la déconnexion du câble.

# **A DANGER**

#### <span id="page-81-1"></span>RISQUE D'EXPLOSION

- Assurez-vous que le câblage pour l'alimentation, les entrées et les sorties (E/S) se conforme aux méthodes de câblage de la Classe I, Division 2.
- Le remplacement de n'importe quel composant peut nuire à la conformité à la Classe I, Division 2.
- Ne déconnectez pas l'équipement pendant que le circuit est sous tension ou s'il est connu que la zone est libre de concentrations inflammables.
- Coupez l'alimentation avant de brancher ou de débrancher tout connecteur du produit.
- Assurez-vous que les connexions d'alimentation, de communication et d'accessoires n'exercent pas de pression excessive sur les ports. Tenez compte également des éventuelles vibrations au moment d'effectuer ces branchements.
- Fixez correctement les câbles d'alimentation, de communication ou d'accessoires externes au panneau ou à l'armoire.
- Utilisez uniquement les câbles USB disponibles dans le commerce.
- N'utilisez que les configurations USB non incendiaires.
- À utiliser dans des endroits dangereux de Classe I, Division 2, Groupes A, B, C et D.
- Assurez-vous qu'un câble USB est fixé à l'aide d'une attache pour pince USB avant d'utiliser l'interface USB.

#### Le non-respect de ces instructions provoquera la mort ou des blessures graves.

#### Fixer l'attache USB Type A

NOTE : Faites attention à vos doigts. L'arête de l'attache est coupante.

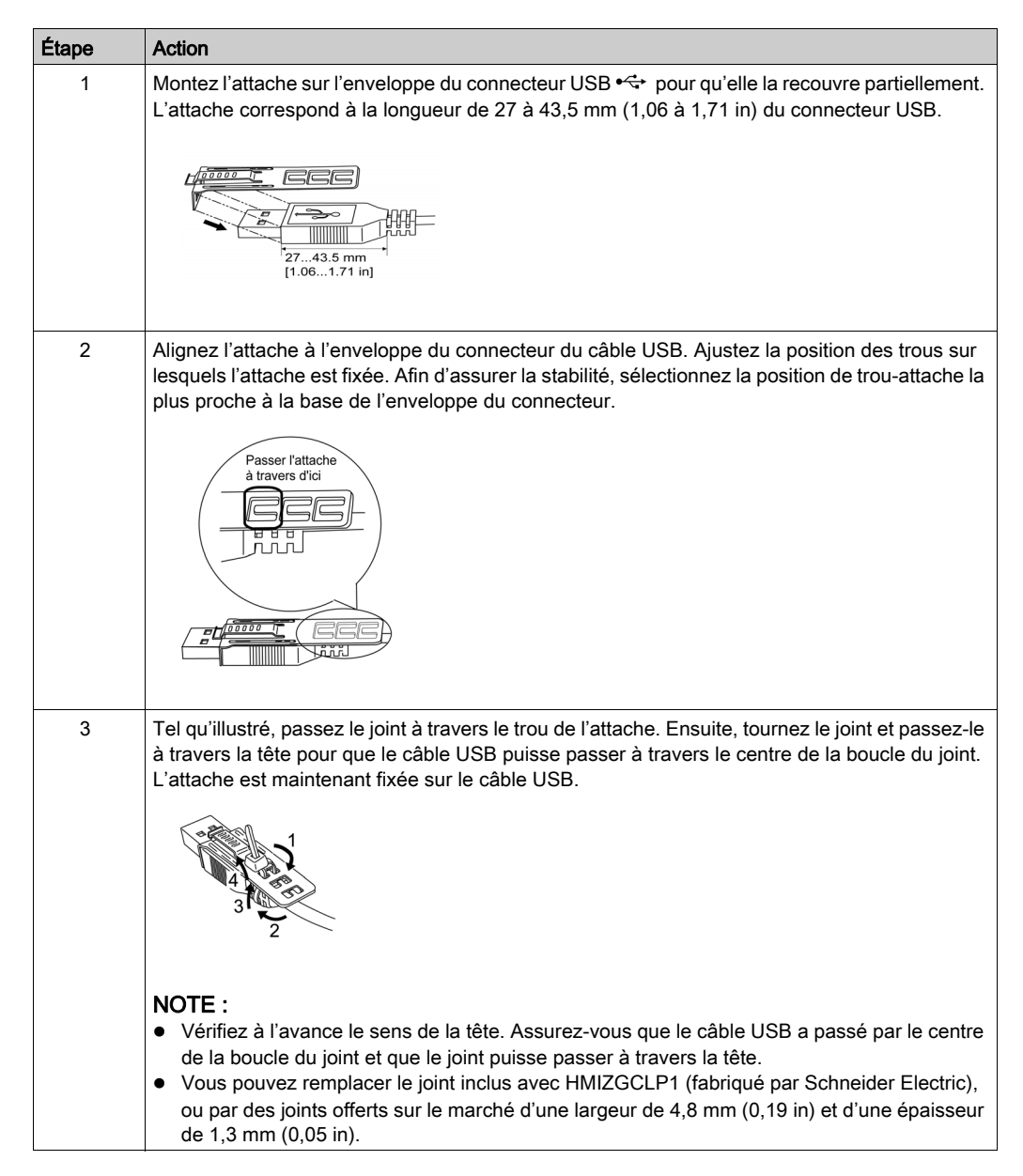

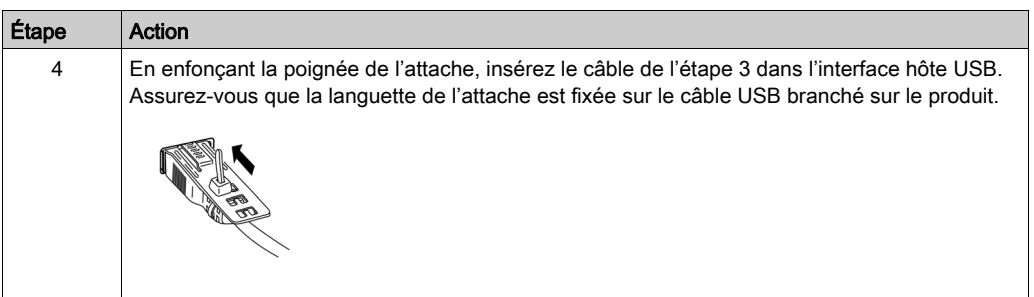

### Retirer l'attache USB Type A

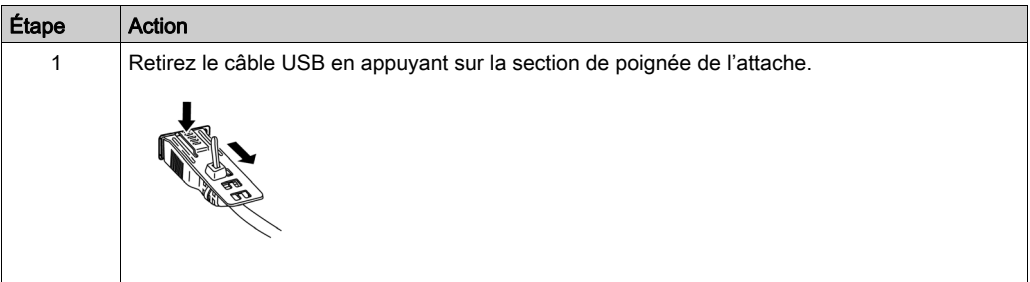

## <span id="page-84-2"></span><span id="page-84-0"></span>Pince USB mini-B (1 port)

#### **Introduction**

Lorsque vous utilisez un périphérique USB, vous pouvez fixer une attache USB sur l'interface USB (mini-B) afin d'empêcher le câble USB de se débrancher.

# **ADANGER**

#### <span id="page-84-1"></span>RISQUE D'EXPLOSION

- Assurez-vous que le câblage pour l'alimentation, les entrées et les sorties (E/S) se conforme aux méthodes de câblage de la Classe I, Division 2.
- Le remplacement de n'importe quel composant peut nuire à la conformité à la Classe I, Division 2.
- Assurez-vous qu'un câble USB est fixé à l'aide d'une pince USB avant d'utiliser l'interface USB.
- Coupez l'alimentation avant de brancher ou de débrancher tout connecteur du produit.
- Utilisez l'interface USB (mini-B) pour une connexion temporaire pendant l'entretien et la configuration de l'appareil.

Le non-respect de ces instructions provoquera la mort ou des blessures graves.

### Fixation de l'attache USB mini-B

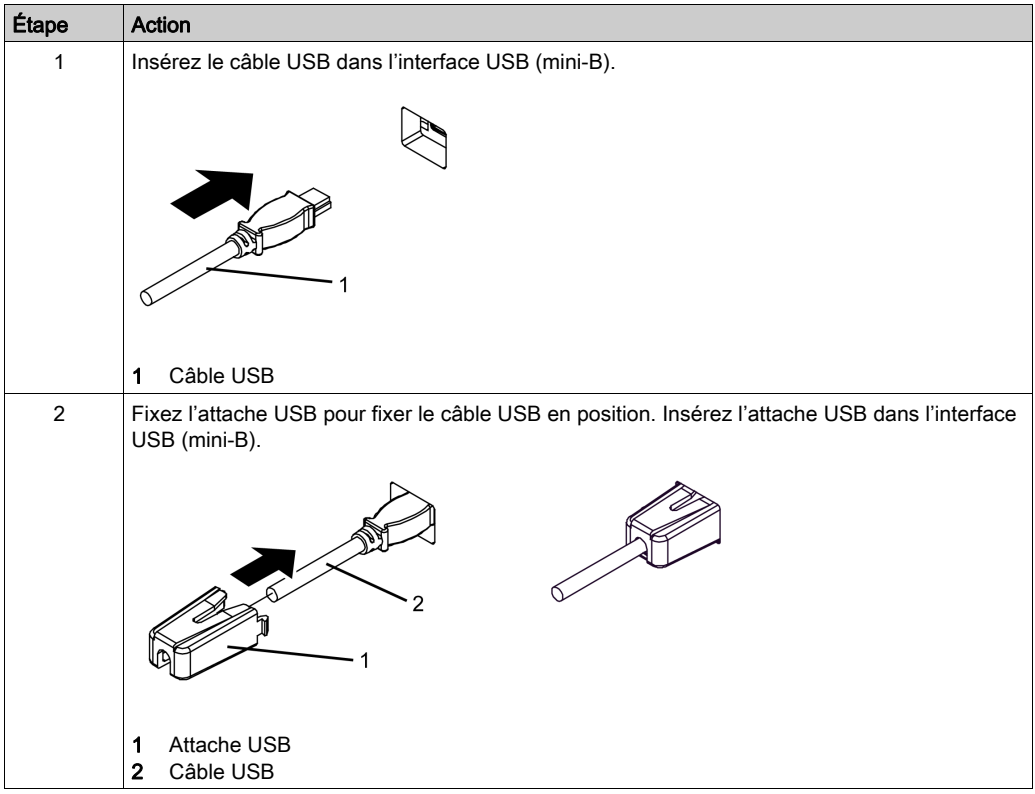

#### Retrait de l'attache USB mini-B

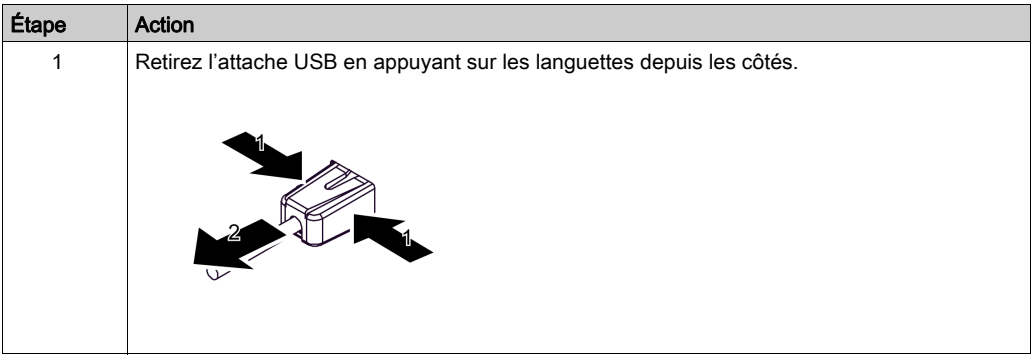

## <span id="page-86-0"></span>Sous-chapitre 6.4 Insertion/retrait de la carte SD

#### Contenu de ce sous-chapitre

Ce sous-chapitre contient les sujets suivants :

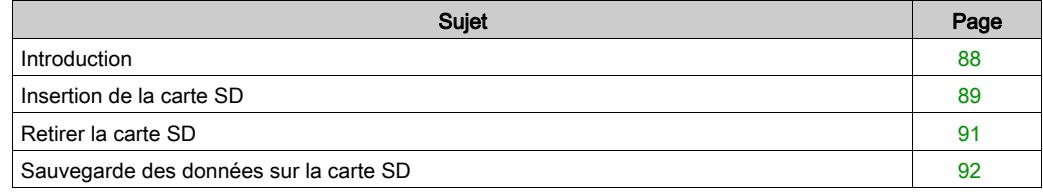

### <span id="page-87-0"></span>**Introduction**

## AVIS

### <span id="page-87-2"></span>PERTE DE DONNÉES

Lors de l'utilisation d'une carte SD :

- Assurez-vous de sauvegarder périodiquement les données de carte SD puisque la carte SD a une durée de vie et une perte de données accidentelle peut se produire à tout moment.
- Lorsqu'un équipement accède à la carte SD, n'effectuez jamais les opérations suivantes : mise hors tension ou réinitialisation du produit, insertion ou retrait de la carte SD.
- Avant de la retirer du produit, arrêtez toutes les opérations sur la carte SD.
- Assurez-vous que la carte SD est correctement orientée avant de l'insérer dans l'emplacement de carte SD.

#### Le non-respect de ces instructions peut provoquer des dommages matériels.

# AVIS

### <span id="page-87-1"></span>PERTE DE DONNÉES

Lors de la manutention de la carte SD :

- Évitez de stocker la carte SD dans un endroit où il y a de l'électricité statique ou des ondes électromagnétiques.
- Évitez de stocker la carte SD dans la lumière directe du soleil, à proximité des appareils de chauffage ou dans d'autres endroits susceptibles de connaître des températures élevées.
- Ne pliez pas la carte SD.
- Ne faites pas tomber la carte SD et ne la heurtez pas contre un autre objet.
- Conservez la carte SD au sec.
- Ne touchez pas les connecteurs de la carte SD.
- Ne démontez pas la carte SD et ne la modifiez pas.
- Utilisez la carte SD initialisée par ce produit. Vous ne pouvez peut-être pas utiliser la carte SD initialisée par d'autres dispositifs.

#### Le non-respect de ces instructions peut provoquer des dommages matériels.

### <span id="page-88-1"></span><span id="page-88-0"></span>Insertion de la carte SD

NOTE : Tel qu'illustré dans l'image ci-dessous (au côté droit), vous pouvez configurer la languette de contrôle d'écriture pour empêcher l'écriture sur la carte SD. Poussez la languette vers le haut, comme illustré dans l'exemple au côté droit, pour relâcher le verrou et activer l'écriture sur la carte SD. Avant d'utiliser une carte SD commerciale, lisez les consignes du fabricant.

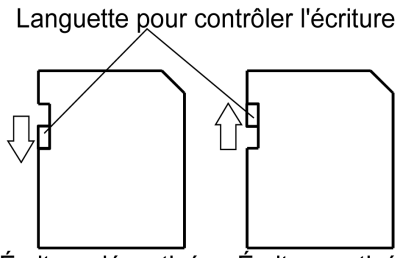

Écriture désactivée Écriture activée (Lecture impossible)

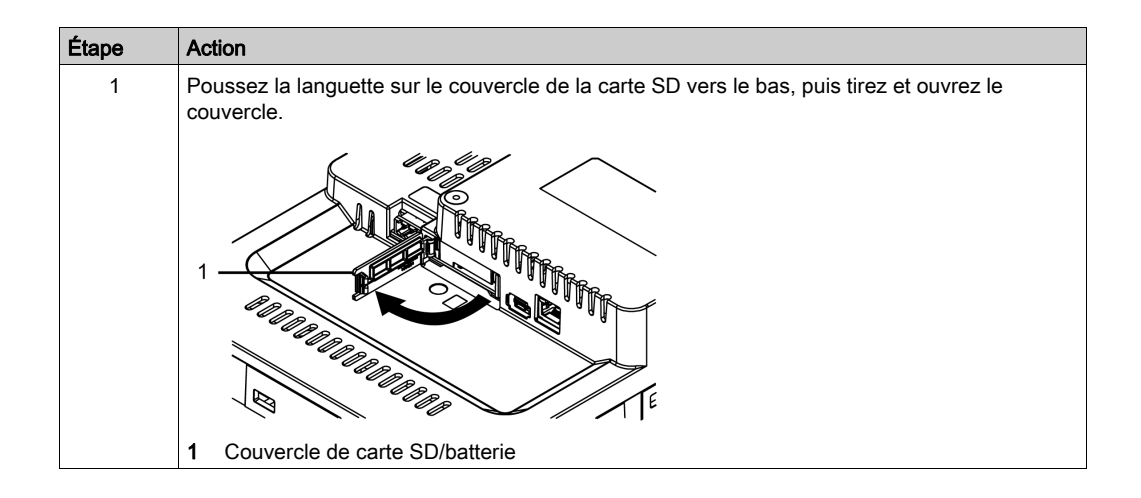

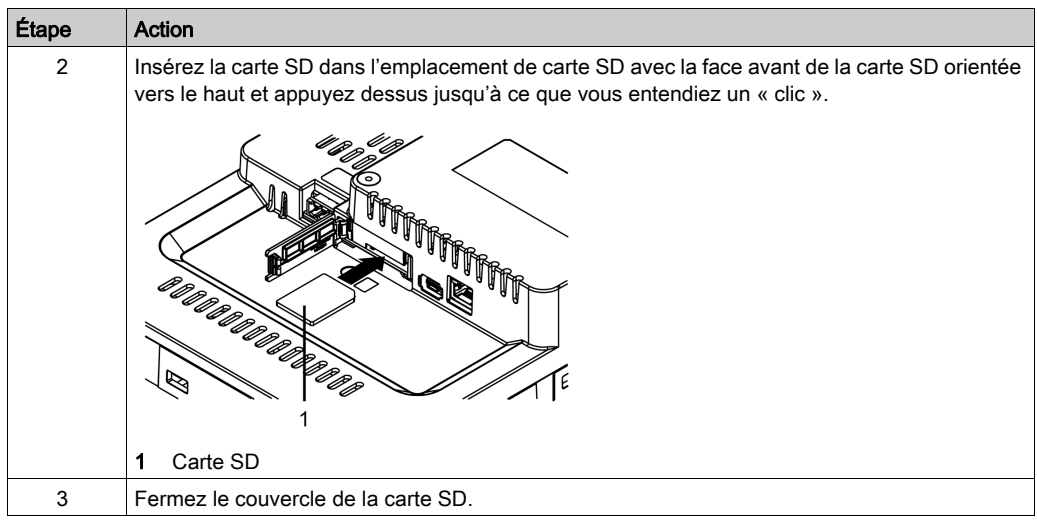

## <span id="page-90-0"></span>Retirer la carte SD

Si vous retirez la carte SD pendant qu'elle est en cours d'utilisation, vous risquez de corrompre les données. Avant de la retirer du produit, arrêtez toutes les opérations sur la carte SD.

Pour des instructions sur le retrait sécuritaire de la carte SD, reportez-vous à la rubrique correspondante du manuel de votre logiciel d'édition d'écrans.

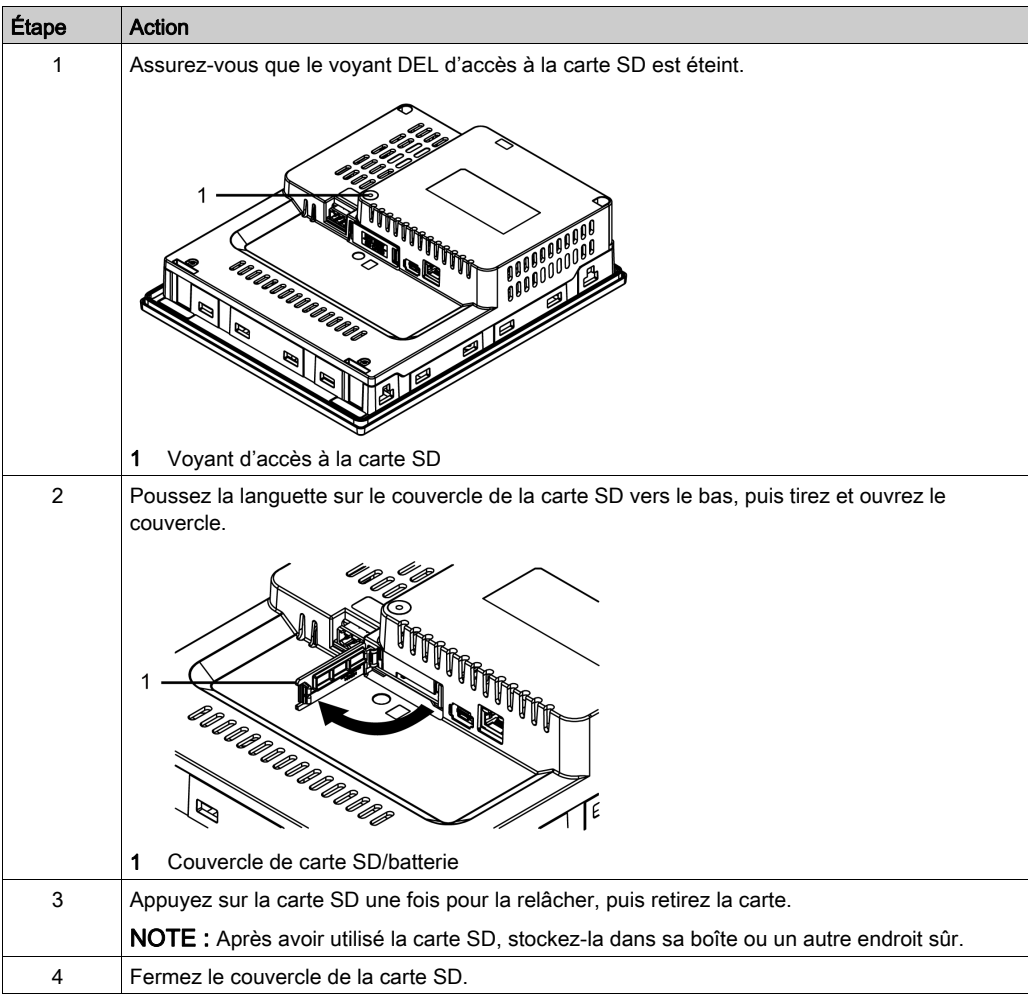

## <span id="page-91-1"></span><span id="page-91-0"></span>Sauvegarde des données sur la carte SD

Pour effectuer une sauvegarde, vous pouvez insérer la carte SD directement dans l'emplacement de carte SD de votre ordinateur ou utiliser un lecteur de carte SD commercial.

# <span id="page-92-0"></span>Sous-chapitre 6.5 Étiquettes d'insertion

#### Contenu de ce sous-chapitre

Ce sous-chapitre contient les sujets suivants :

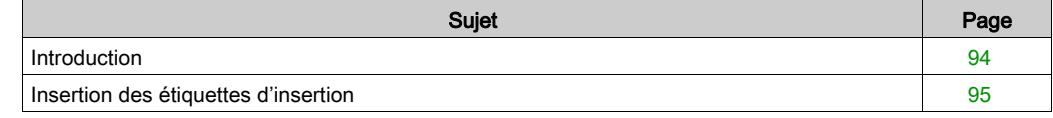

### <span id="page-93-0"></span>**Introduction**

Vous pouvez imprimer des étiquettes vierges à partir de votre logiciel d'édition d'écrans. Pour plus d'informations, consultez le manuel du logiciel d'édition d'écrans. Retirez le film protecteur des feuilles d'étiquettes avant d'imprimer.

# A AVERTISSEMENT

#### COMPORTEMENT ACCIDENTEL DE L'ÉQUIPEMENT

Assurez-vous que le texte ou les symboles sur vos étiquettes correspondent toujours à ce qui est configuré pour ce produit dans votre logiciel d'édition d'écrans.

Le non-respect de ces instructions peut provoquer la mort, des blessures graves ou des dommages matériels.

# **A ATTENTION**

### RISQUE DE DÉTÉRIORATION DU MATÉRIEL

- Insérez les étiquettes, alignez-les et faites glisser le volet dans la fente du châssis.
- Ne pincez pas le volet entre le produit et le panneau.

Le non-respect de ces instructions peut provoquer des blessures ou des dommages matériels.

Étiquette de touche de fonction

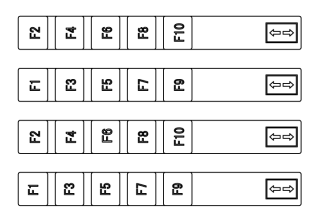

#### Étiquette vierge

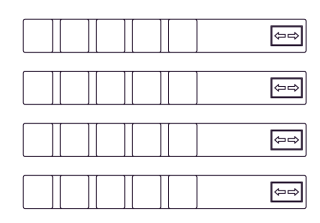

## <span id="page-94-0"></span>Insertion des étiquettes d'insertion

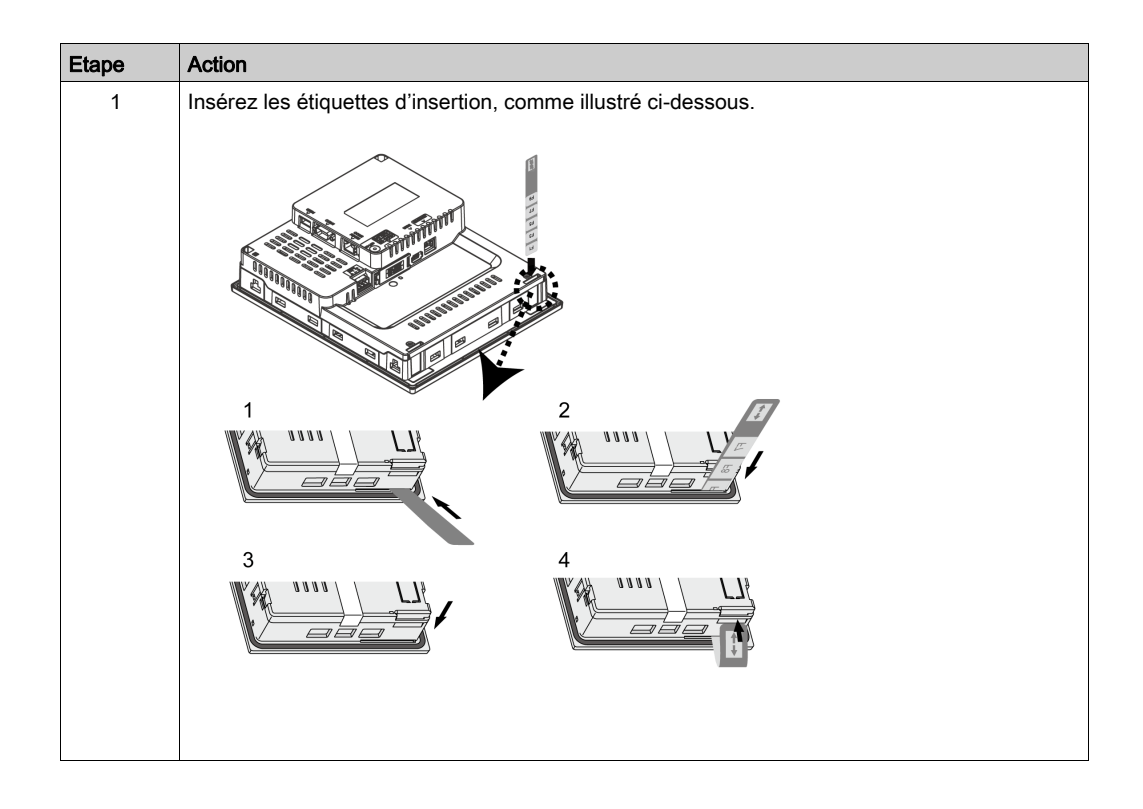

## <span id="page-96-0"></span>**Chapitre 7 Entretien**

### Contenu de ce chapitre

Ce chapitre contient les sujets suivants :

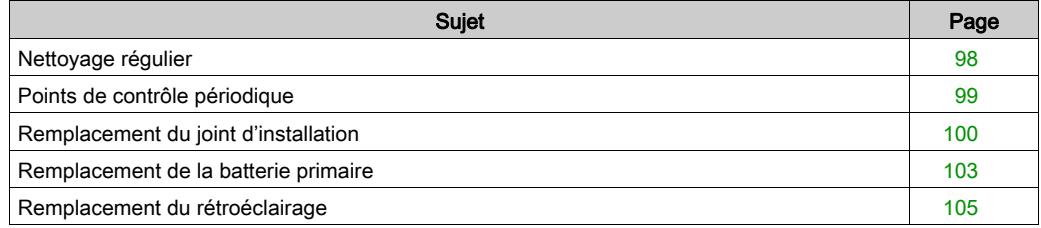

## <span id="page-97-2"></span><span id="page-97-0"></span>Nettoyage régulier

#### Nettoyage du produit

# AVIS

## RISQUE DE DÉTÉRIORATION DU MATÉRIEL

- Éteignez le produit avant de le nettoyer.
- N'utilisez pas d'objets durs ou pointus pour actionner l'écran tactile.
- N'utilisez aucun diluant, solvant organique ou acide fort pour nettoyer l'unité.

#### Le non-respect de ces instructions peut provoquer des dommages matériels.

<span id="page-97-1"></span>Quand le produit devient sale, trempez un chiffon doux dans de l'eau mélangée à un détergent neutre, essorez le chiffon fermement et nettoyez-le.

## <span id="page-98-0"></span>Points de contrôle périodique

#### <span id="page-98-1"></span>Environnement d'exploitation

- Est-ce que la température de fonctionnement est comprise dans la plage spécifiée ? (0...55 °C [32...131 °F])
- Est-ce que l'humidité de fonctionnement est comprise dans la plage spécifiée ? (10...90%RH, température du thermomètre sec 39 °C [102,2 °F] ou moins)
- L'atmosphère ambiante est-elle exempte de gaz corrosifs ?

En cas d'utilisation du produit dans un panneau, l'environnement d'ambiance correspond à l'intérieur du panneau.

#### Caractéristiques électriques

- La tension d'entrée est-elle appropriée ? (19,2...28,8 Vdc)
- Tous les cordons d'alimentation et câbles sont-ils branchés correctement ? Des câbles sont-ils desserrés ?
- Toutes les attaches à ressort maintiennent-elles correctement l'appareil ?
- Y a-t-il des griffures ou traces de saleté sur le joint d'installation ?

#### Élimination de l'unité

Lors de l'élimination du produit, éliminez-le de manière appropriée et selon les normes relatives à l'élimination et le recyclage de la machinerie industrielle de votre pays.

## <span id="page-99-1"></span><span id="page-99-0"></span>Remplacement du joint d'installation

#### Présentation

Le joint d'installation offre une protection contre la poussière et la moisissure.

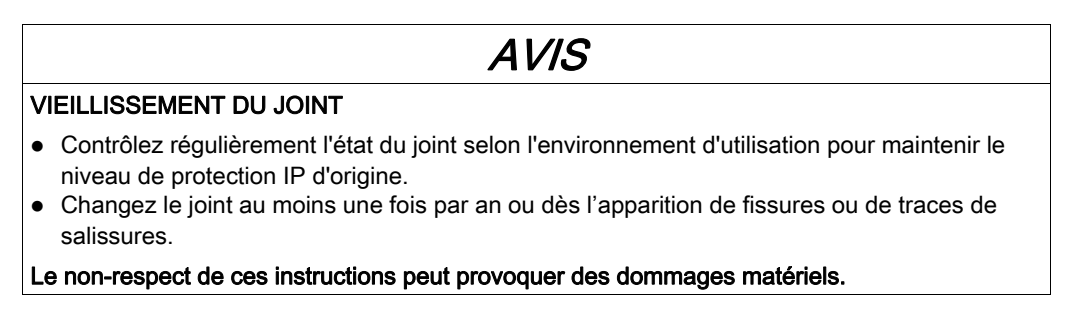

### Installation du joint d'installation

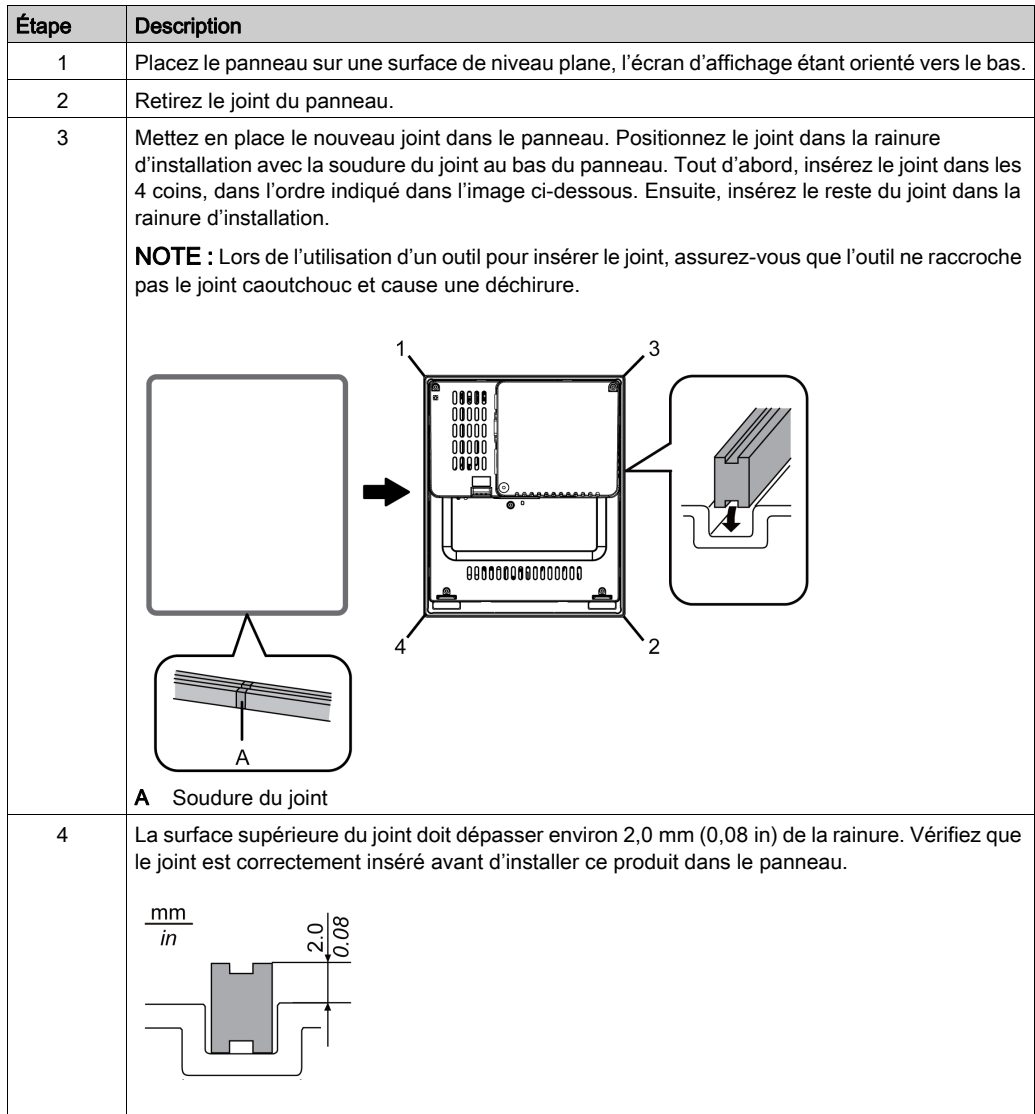

Le joint doit être inséré correctement dans la rainure conformément à la résistance à l'humidité pour ce produit.

# **AATTENTION**

## <span id="page-101-0"></span>RISQUE DE DÉTÉRIORATION DU MATÉRIEL

- Puisque le joint est souple mais pas élastique, faites attention de ne pas l'étirer non nécessairement.
- Veillez à ne pas insérer la soudure du joint dans les coins de l'écran.
- Insérez le joint dans la rainure d'installation.

Le non-respect de ces instructions peut provoquer des blessures ou des dommages matériels.

### <span id="page-102-2"></span><span id="page-102-0"></span>Remplacement de la batterie primaire

#### Introduction

La batterie de secours HMIZGBAT (vendue séparément) pour la batterie primaire dans l'équipement est disponible auprès de Schneider Electric.

# **A A DANGER**

#### RISQUE DE CHOC ÉLECTRIQUE, D'EXPLOSION OU D'ARC ÉLECTRIQUE

- Suivez les procédures étape par étape pour remplacer la batterie de façon correcte et en toute sécurité.
- Avant de remplacer la batterie, mettez le produit hors tension.

#### Le non-respect de ces instructions provoquera la mort ou des blessures graves.

## **A DANGER**

#### <span id="page-102-3"></span>RISQUE D'EXPLOSION, D'INCENDIE OU RISQUE CHIMIQUE

- Utilisez uniquement la batterie de secours de cette batterie.
- Ne causez pas de court circuit.
- Recyclez ou éliminez correctement les piles usagées.

#### Le non-respect de ces instructions provoquera la mort ou des blessures graves.

## AVIS

#### <span id="page-102-1"></span>PERTE DE DONNÉES

- La batterie primaire est non rechargeable et est utilisée pour la sauvegarde des données et l'horloge interne. Si la batterie primaire est épuisée, les données de sauvegarde sont perdues. Une mois après que la batterie primaire est entièrement épuisée, un message apparaîtra pour indiquer qu'il est le moment de la remplacer.
- Remplacez la batterie dans un délai d'un mois suivant l'affichage du message. Sinon, les données de sauvegarde peuvent être perdues.
- Terminez le remplacement de la batterie dans un délai de dix minutes après avoir mis le produit hors tension.
- Le moment de remplacement de la batterie primaire (dans un délai d'un mois suivant l'affichage du message) n'est qu'un conseil.
- Lorsque les données de sauvegarde et d'horloge sont perdues après que le message s'affiche, Schneider Electric n'effectue pas une récupération des données. Schneider Electric n'accepte aucune responsabilité pour la perte des données.
- Remplacez régulièrement la batterie primaire, tous les cinq ans, après avoir acheté ce produit.

#### Le non-respect de ces instructions peut provoquer des dommages matériels.

### Remplacement de la batterie

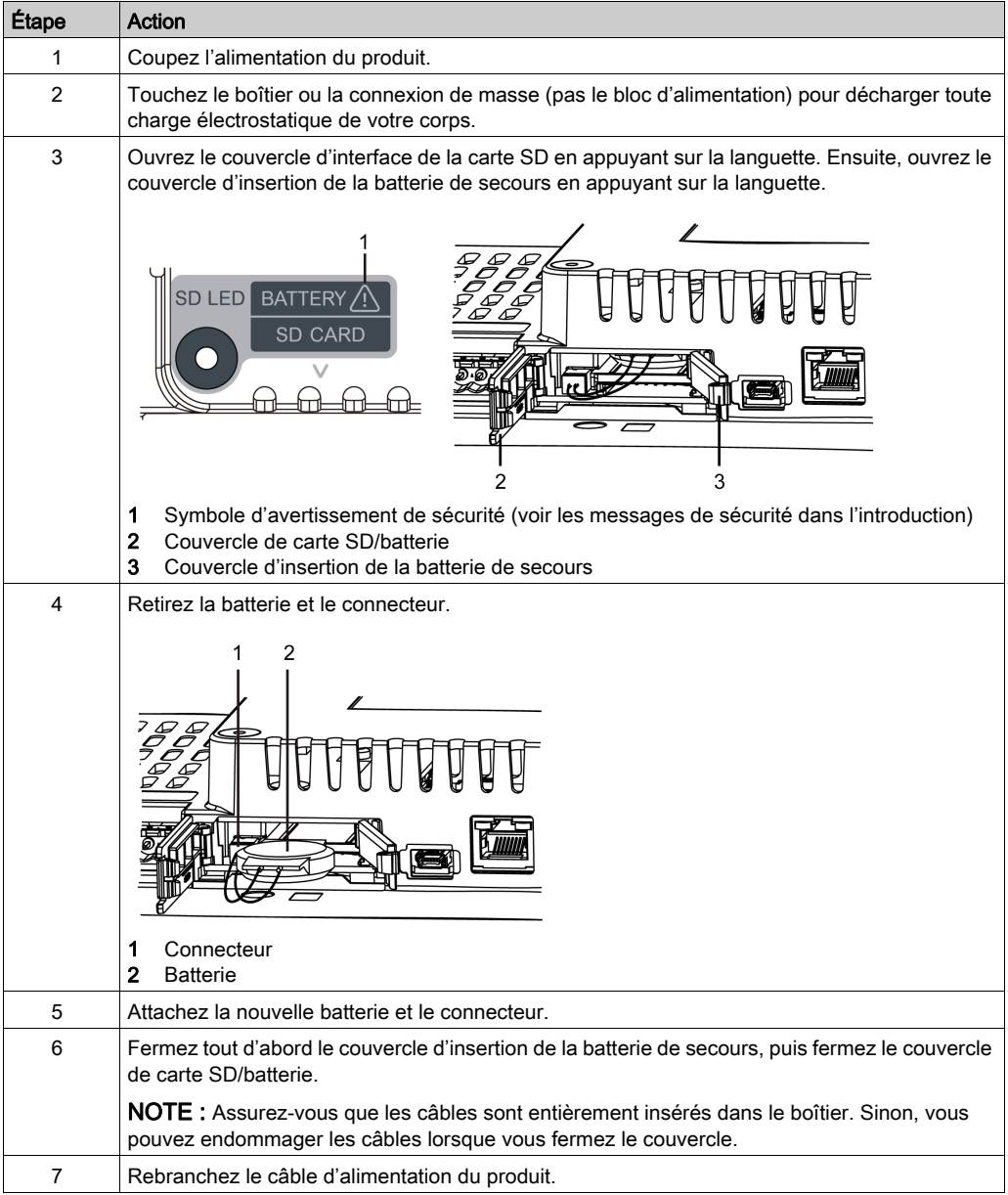

## <span id="page-104-0"></span>Remplacement du rétroéclairage

Ne peut pas être remplacé par l'utilisateur. Si un remplacement est nécessaire, contactez votre distributeur local.

# Index

## A

accessoires, [25](#page-24-0) accessoires d'entretien, [27](#page-26-0) attention blessures, [11](#page-10-0), [32](#page-31-0), [34](#page-33-0), [64](#page-63-0), [71](#page-70-0) dommages matériels, [42](#page-41-0), [102](#page-101-0) perte de données, [88](#page-87-1) avertissement fonctionnement incorrect de l'équipement, [9](#page-8-0) avis perte de données, [88](#page-87-2), [103](#page-102-1)

## B

batterie, [103](#page-102-2) branchement de l'alimentation, [76](#page-75-0)

## $\mathsf{C}$

caractéristiques écran, [45](#page-44-0) électriques, [39](#page-38-0) environnementales, [40](#page-39-0) interfaces, [48](#page-47-0) structurelles, [42](#page-41-1) carte SD insertion, [89](#page-88-1) sauvegarde, [92](#page-91-1) certifications et normes, [17](#page-16-0) conception du système, [24](#page-23-0) connexion, interface, [49](#page-48-0) courant continu, [73](#page-72-0)

## D

danger arc électrique, [8](#page-7-0), [21](#page-20-0), [67](#page-66-0), [70](#page-69-0), [73](#page-72-0) choc électrique, [8](#page-7-0), [21](#page-20-0), [50](#page-49-0), [67](#page-66-0), [70](#page-69-0), [73](#page-72-0) court-circuit, [76](#page-75-1) danger chimique, [103](#page-102-3) explosion, [8](#page-7-0), [20](#page-19-0), [21](#page-20-0), [22](#page-21-0), [67](#page-66-0), [70](#page-69-0), [73](#page-72-0), [82](#page-81-1), [85](#page-84-1), [103](#page-102-3) fonctionnement involontaire de l'équipement, [76](#page-75-1) incendie, [20](#page-19-0), [22](#page-21-0), [76](#page-75-1), [103](#page-102-3) dimensions découpe panneau, [66](#page-65-0) dimensions de la découpe panneau, [66](#page-65-0)

## E

écran tactile, [46](#page-45-0) entretien, [97](#page-96-0) points à vérifier, [99](#page-98-1) étiquettes, [93](#page-92-0)

## H

horloge, [46](#page-45-1) huile, [42](#page-41-0)

## I

identification des pièces, [30](#page-29-0) insérer la carte SD, [87](#page-86-0) installation, [64](#page-63-1), [67](#page-66-1) interface série, [50](#page-49-1)

## J

ioint. [102](#page-101-0) joint d'installation, [100](#page-99-1)

## M

Maintenance Nettovage, [98](#page-97-1) mémoire, [46](#page-45-2) mise à la terre, [79](#page-78-0) mise en garde fonctionnement involontaire de l'équipement, [46](#page-45-3) interférences électromagnétiques, [19](#page-18-0) perte de communication, [50](#page-49-2)

## N

nettoyage, [98](#page-97-2)

## P

prise électrique, [74](#page-73-0)

## R

raccordement du cordon d'alimentation, [73](#page-72-1) remplacement de la batterie, [103](#page-102-2) retirer la carte SD, [87](#page-86-0)

## U

USB pince USB mini-B, [85](#page-84-2) pince USB Type A, [82](#page-81-2)